# This week's **classes...**

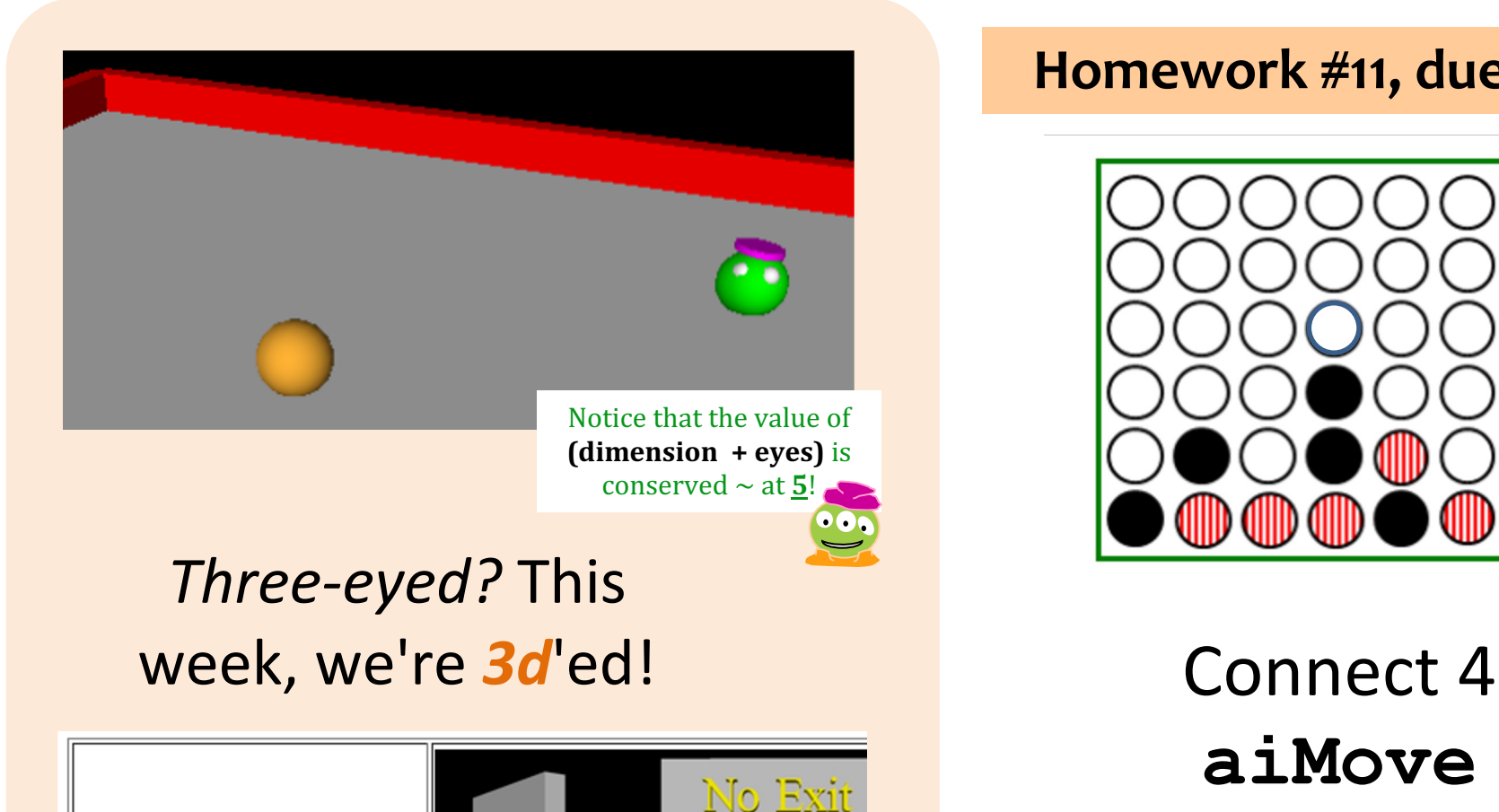

VPython **3D Programming for Ordinary Mortals** 

### **Homework #11, due 4/16**

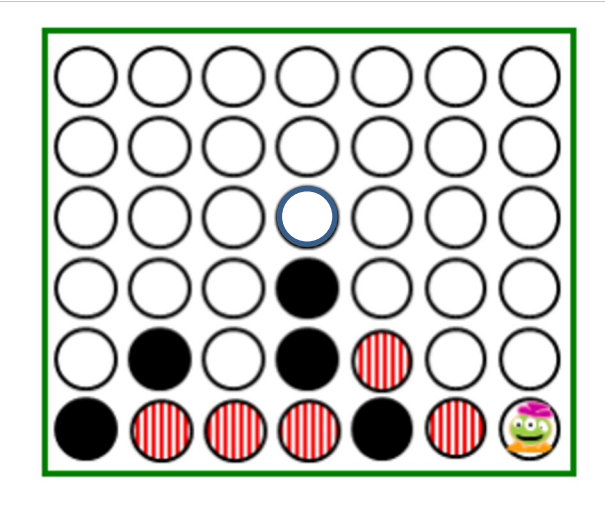

# **aiMove**

whether it's black's move or red's, they're eye-ing the same column!

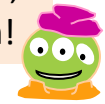

## Connect **4**, Part **2** hw11pr2.py

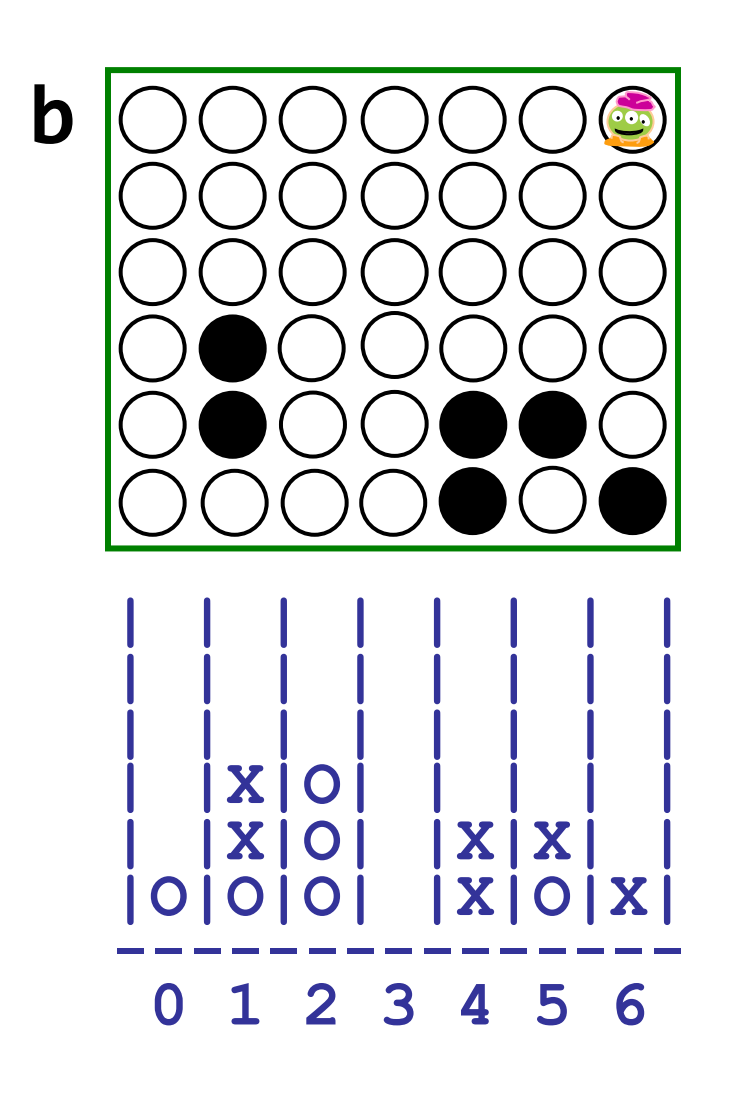

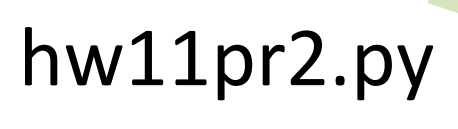

what methods will help?

Covering on Thursday!

**colsToWin( self, ox )**

**b**.colsToWin('O')

**b**.colsToWin('X')

what methods will help?

**aiMove( self, ox ) b**.aiMove('O')

**b**.aiMove('X')

**hostGame( self )**

### $VP$ ython  $\sim$  GlowScript!

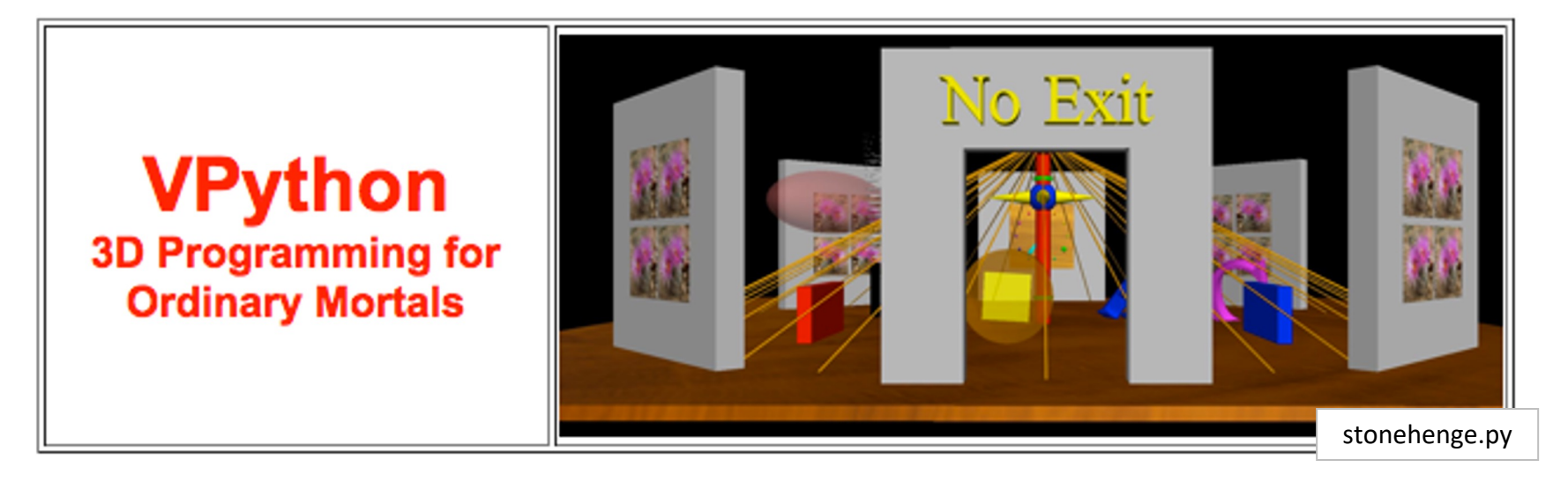

built *by* and *for* physicists to simplify 3d simulations

> Try this out in lab on Friday!

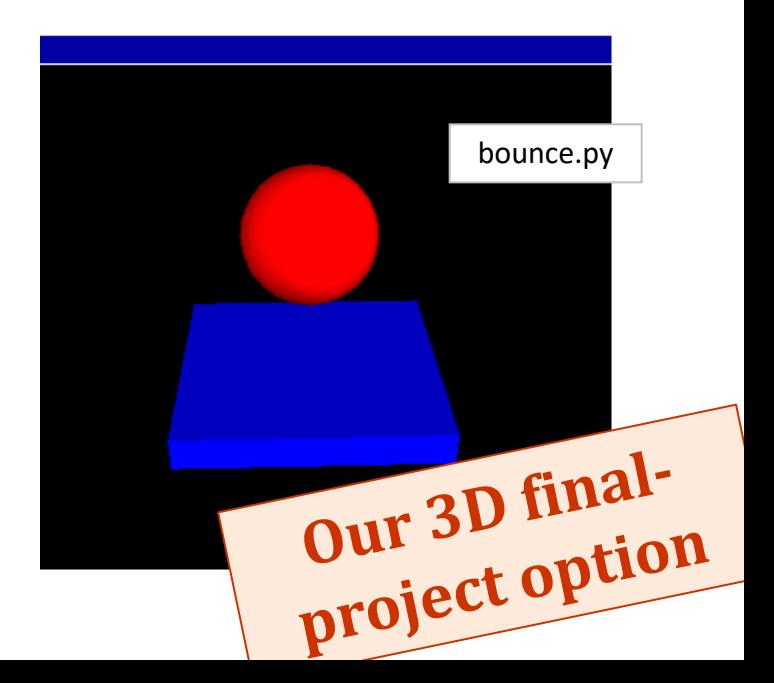

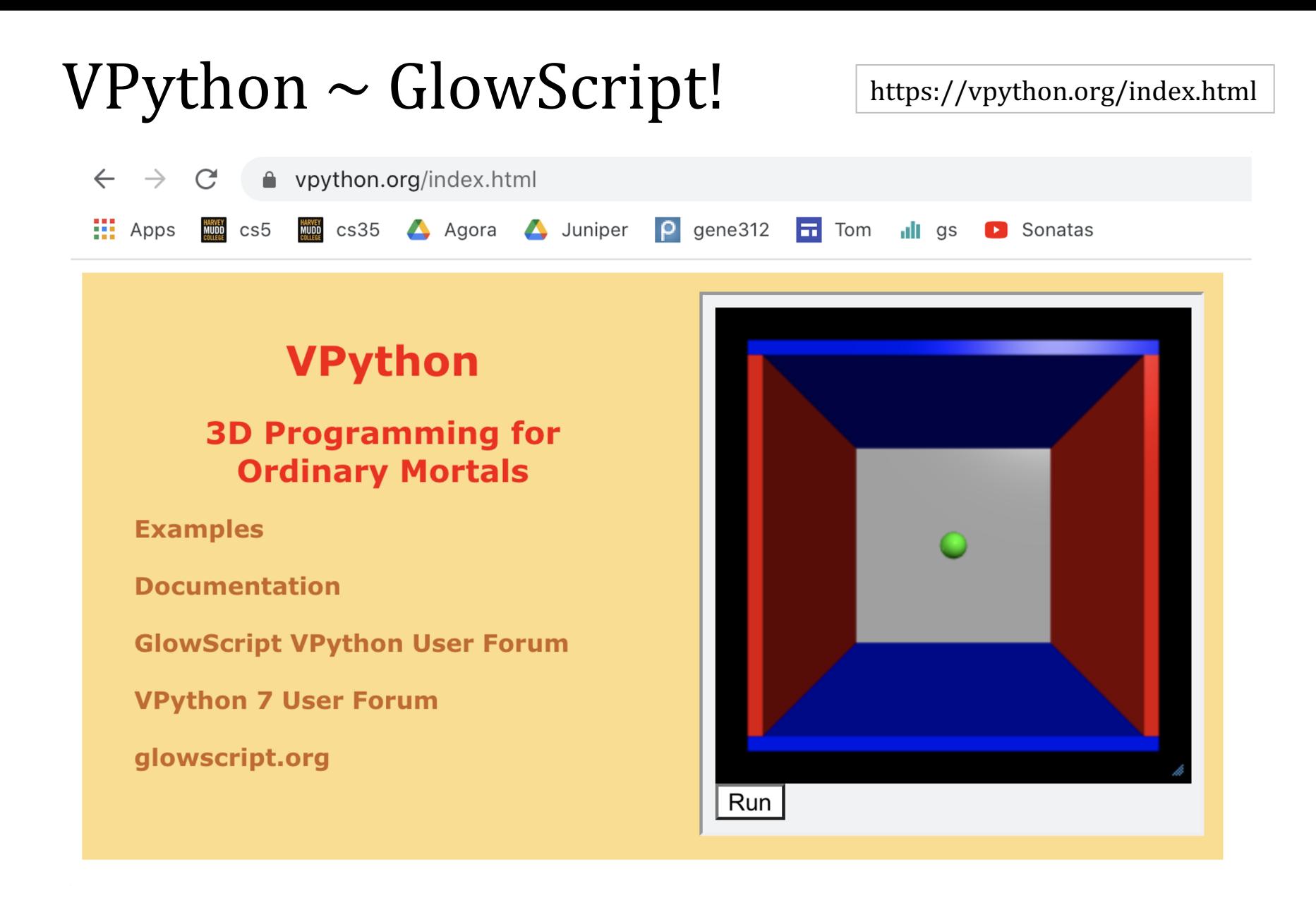

Try it! (See if you can Zoom / Rotate...)

### VPython ~ GlowScript!

#### https://vpython.org/index.html

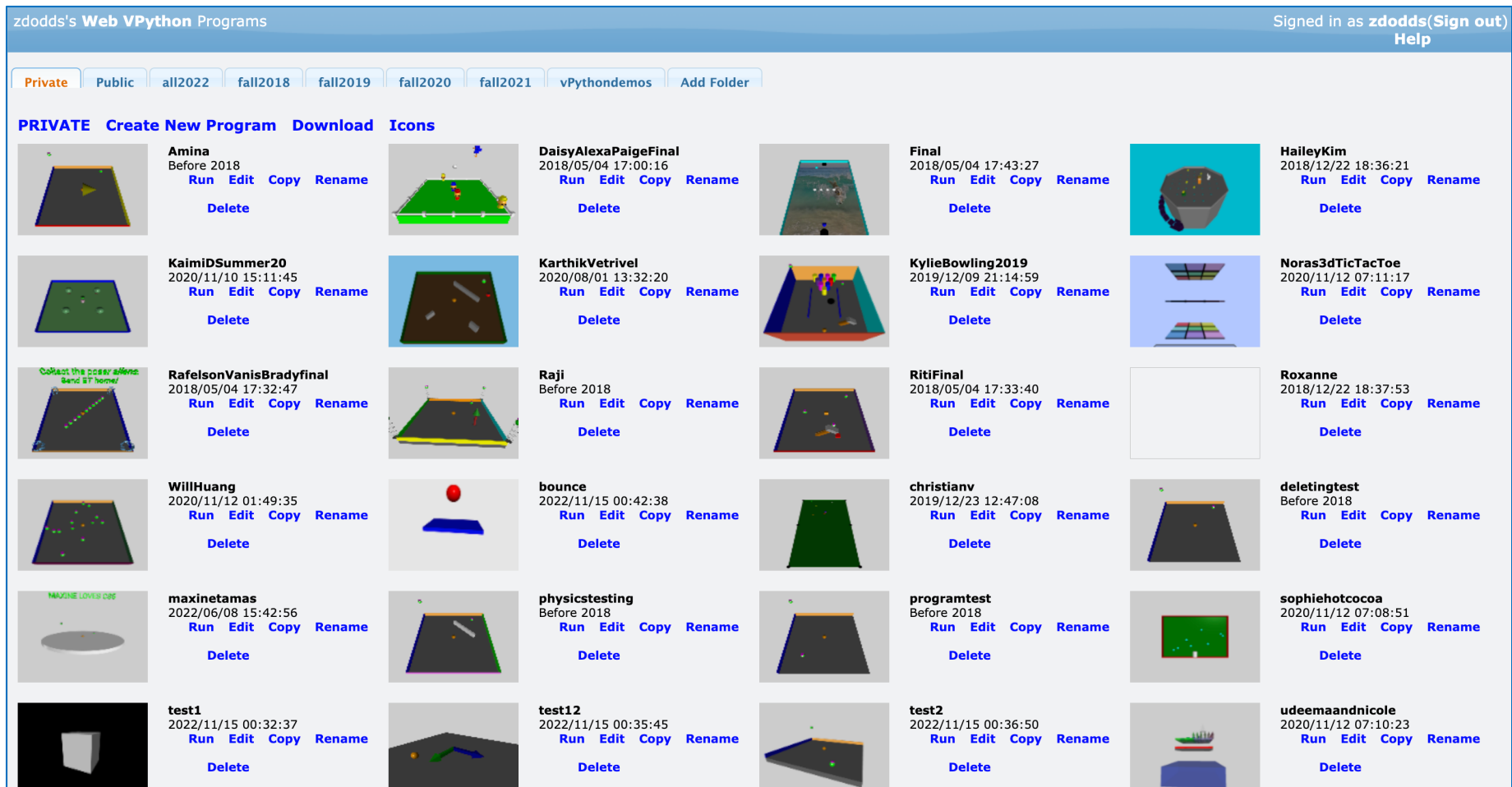

Let's try an example...

**Tuples** 

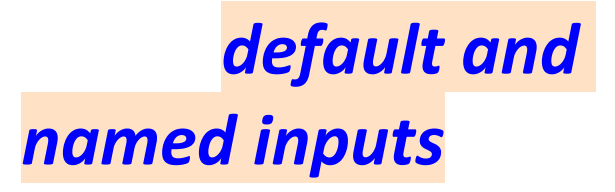

### **Tuples**

$$
T = (4,2)
$$
  $x = (1,0,0)$ 

$$
\begin{array}{c}\n\text{def } f(x=3, y=17):\n\\ \n\text{return } 10 \star x + y\n\end{array}
$$

default and *named inputs* 

**Tuples** are similar to lists, but they're parenthesized:

 $T = (4, 2)$ **x = (1,0,0)**

example of a two-element *tuple* named T and a three-element tuple named x

not vectors!

**def f(x=3, y=17): return 10\*x + y**  examples of *default and named inputs* in a function definition

*Tuples* are similar to lists, but they're parenthesized:

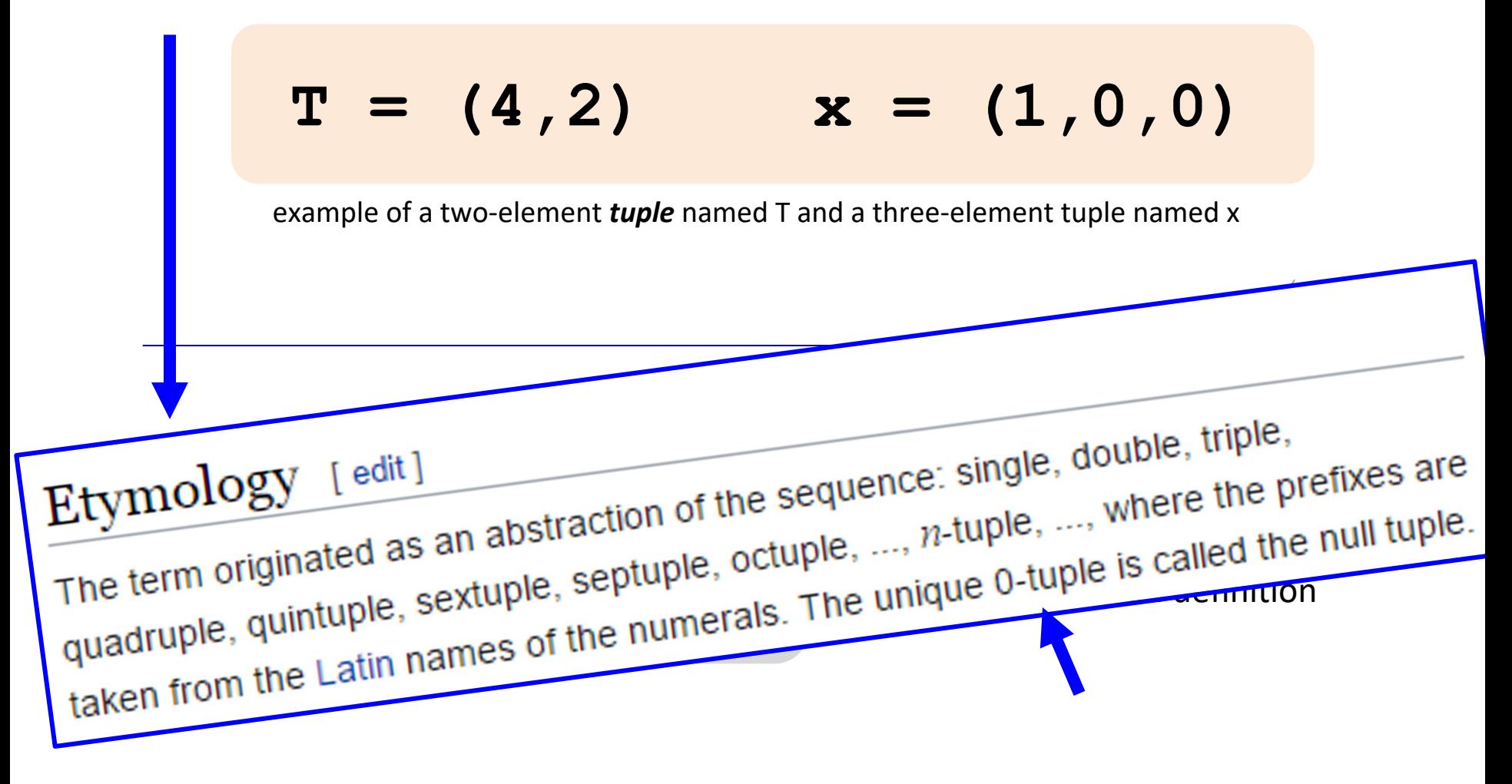

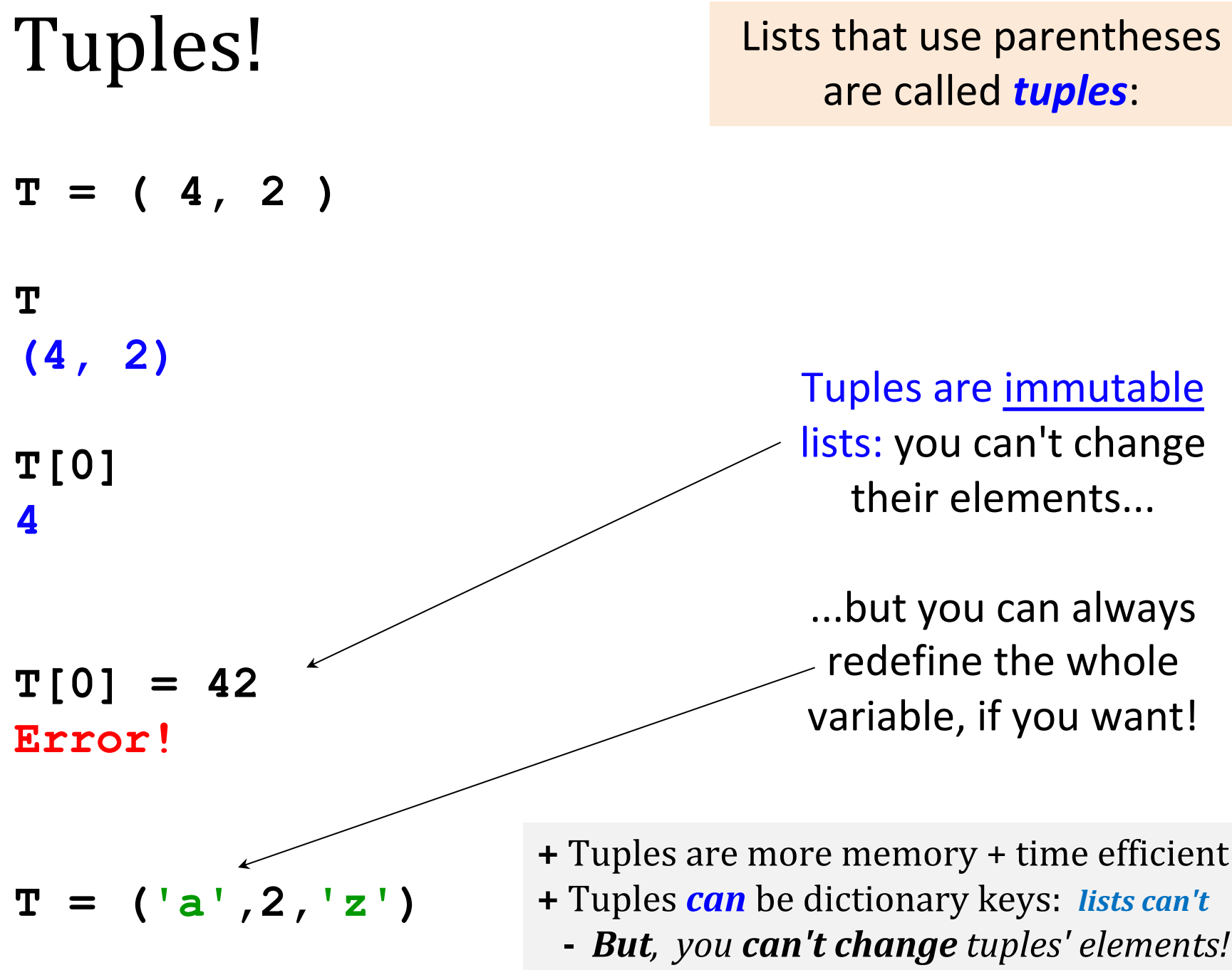

Creating 0- and 1-tuples would seem like a problem!

A bug from last week's **Board** class:

Tuple surprises...

**W = 4 # for example**  $s = " "$ **for col in range(W): s += str(col), " " " 0 1 2 3 "** trying for

yields a surprising result for **s**

Creating 0- and 1-tuples would seem like a problem!

A bug from last week's **Board** class:

Tuple surprises...

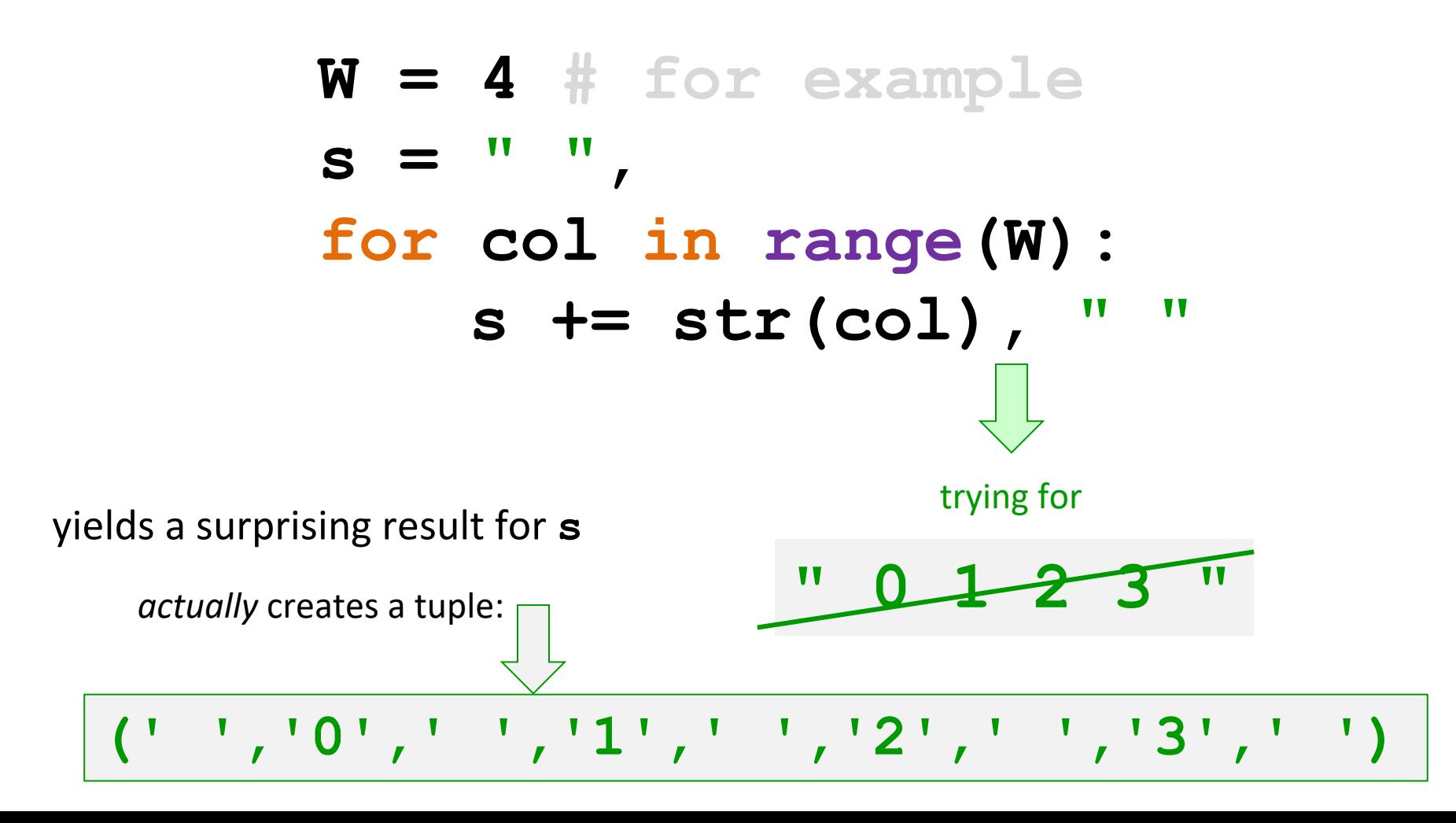

# Default – *and named* – inputs!

Functions can have *default input values* and can take *named inputs*

function def'n

**def f(x=3, y=17): return 10\*x + y**  example of *default* input values for x and y

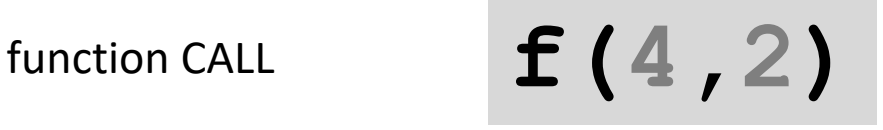

inputs in order!

# Calling functions

Functions can have *default input values* and can take *named inputs*

function def'n

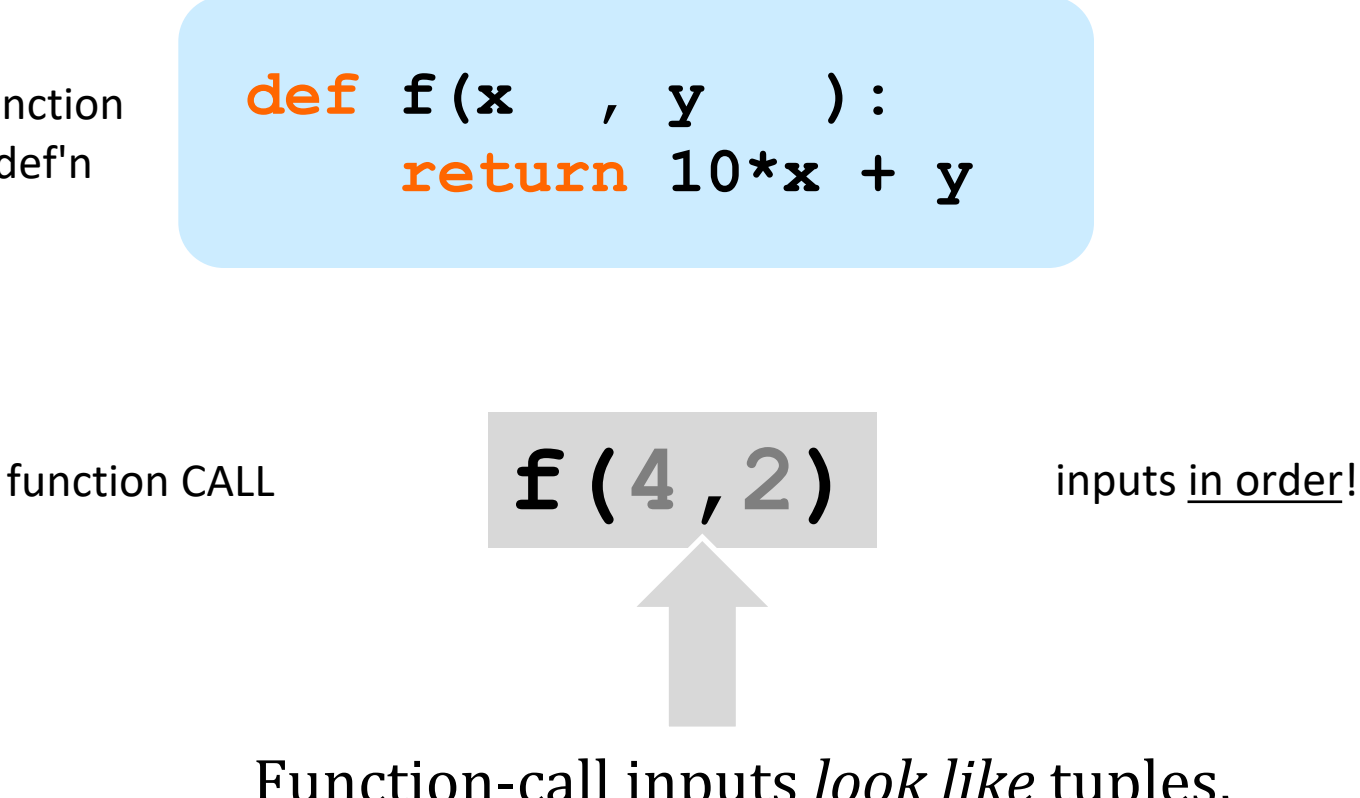

Function-call inputs *look like* tuples, but they're not quite the same...

# *Named* inputs!

Functions can have *default input values* and can take *named inputs*

function def'n

$$
\begin{array}{c}\n\text{def } f(x, y) : \\
\text{return } 10*x + y\n\end{array}
$$

function CALL

$$
f(x=4, y=2)
$$

**f(x=4,y=2)** example of *named* input values for x and y

inputs by name!

Inputs by name *override* inputs by order **f** ( $y=2$ ,  $x=4$ )

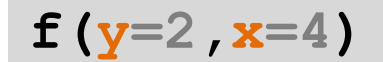

# *Default* inputs!

Functions can have *default input values* and can take *named inputs*

function def'n

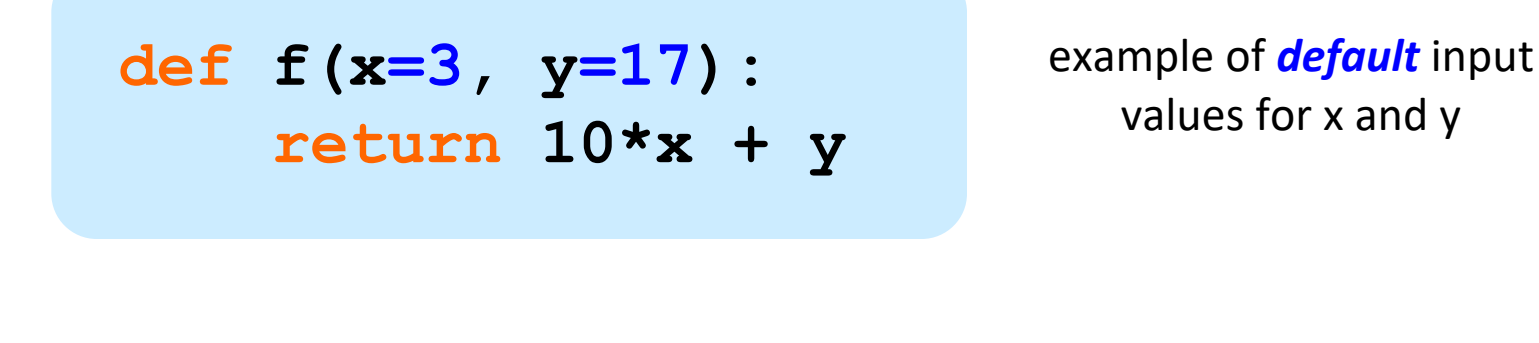

Function CALL **f**  $f(x=4, y=2)$  example of *named* input values for x and y

inputs by name!

Default inputs fill in *only where there are gaps*  $f(y=2)$ 

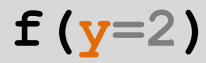

# Default – *and named* – inputs!

Functions can have *default input values* and can take *named inputs*

**f(1)**

```
def f(x=3, y=17):
     return 10*x + y
```
example of an ordinary  $f(4, 2)$ function call – totally OK

> **f()** example of *default inputs*

example using only one *default input*

 $f(x)$  example of a  $f(y=1)$ *named input*

This is a *different function*, **f**:

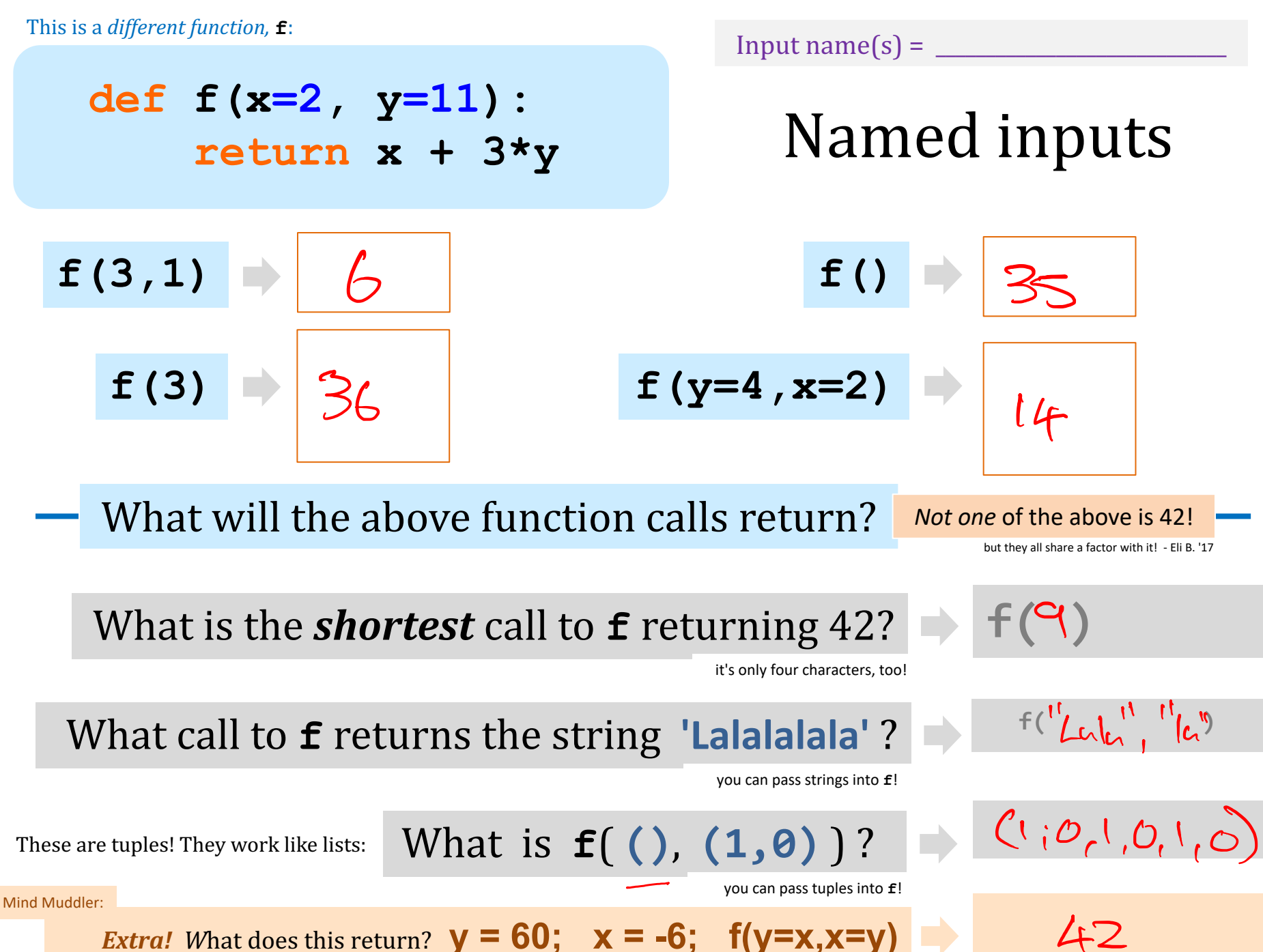

This is a *different function*, **f**:

 $\sim$  Solutions  $\sim$ 

but they all share a factor with it! - Eli B. '17 Named inputs f(3,1)  $\rightarrow$  **f**() f(3) **f**(y=4, x=2) *Extra!* What does this return?  $y = 60$ ;  $x = -6$ ;  $f(y=x, x=y)$ These are tuples! They work like lists:  $\blacksquare$  What  $\hspace{0.1cm}$  is  $\hspace{0.1cm}$  **f**( $\hspace{0.1cm}$  (),  $\hspace{0.1cm}$  (1,0)  $\hspace{0.1cm}$ **def f(x=2, y=11): return x + 3\*y 42** What is the *shortest* call to **f** returning 42? it's only four characters, too! What call to **f** returns the string 'Lalalalala'? you can pass strings into **f**! you can pass tuples into **f**! **(1,0,1,0,1,0) f('Lala','la') f(9) 6 36 35** What will the above function calls return? **Not one of the above is 42!** Mind Muddler:

# Using GlowScript / vPython...

www.glowscript.org/

#### **Web VPython**

#### Signed in as Prof. Melissa (Sign out) **Help**

VPython is an easy-to-use, powerful environment for creating 3D animations. Here at glowscript.org (or **webvpython.org**, which takes you here), you can write and run VPython programs right in your browser, store them in the cloud for free, and easily share them with others. You can also use VPython with installed Python: see vpython.org.

The Help provides full documentation. **Welcome to VPython, a Trinket** tutorial, is useful for anyone new to programming in VPython.

You are signed in as **Prof. Melissa** and your programs are **here**. Your files will be saved here, but it is a good idea to backup your folders or individual files occasionally by using the download options that are provided.

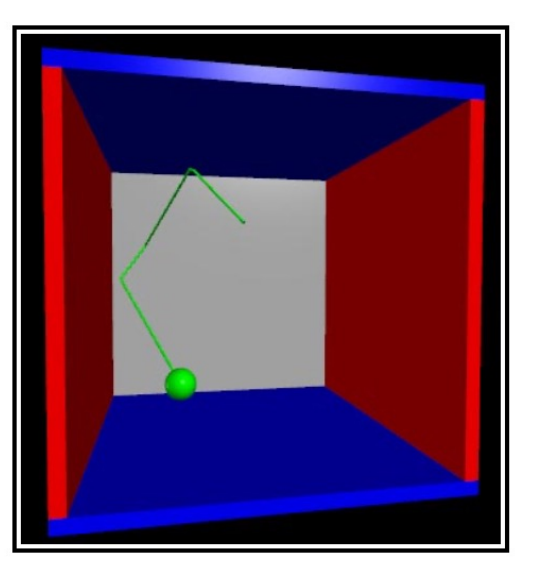

#### Version 3.2

**Example programs | Forum** 

### $VP$ ython  $\sim$  GlowScript!

#### www.glowscript.org/

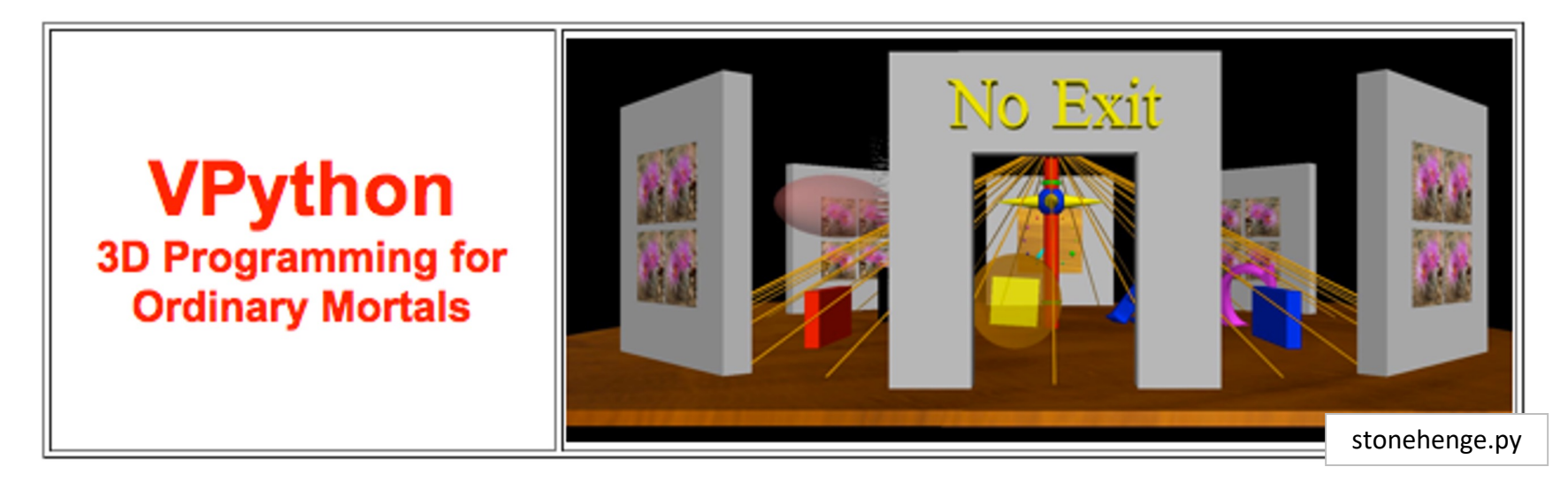

built *by* and *for* physicists to simplify 3d simulations

> lots of available classes, objects and methods in its **API**

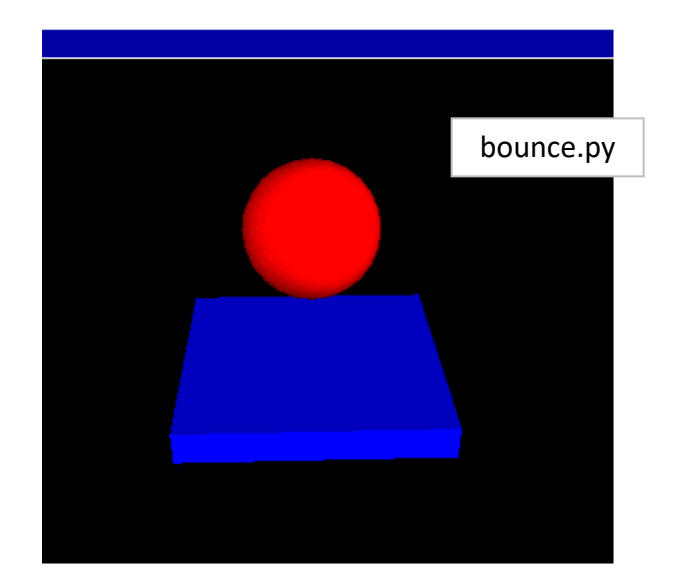

### API ... stands for *Application Programming Interface*

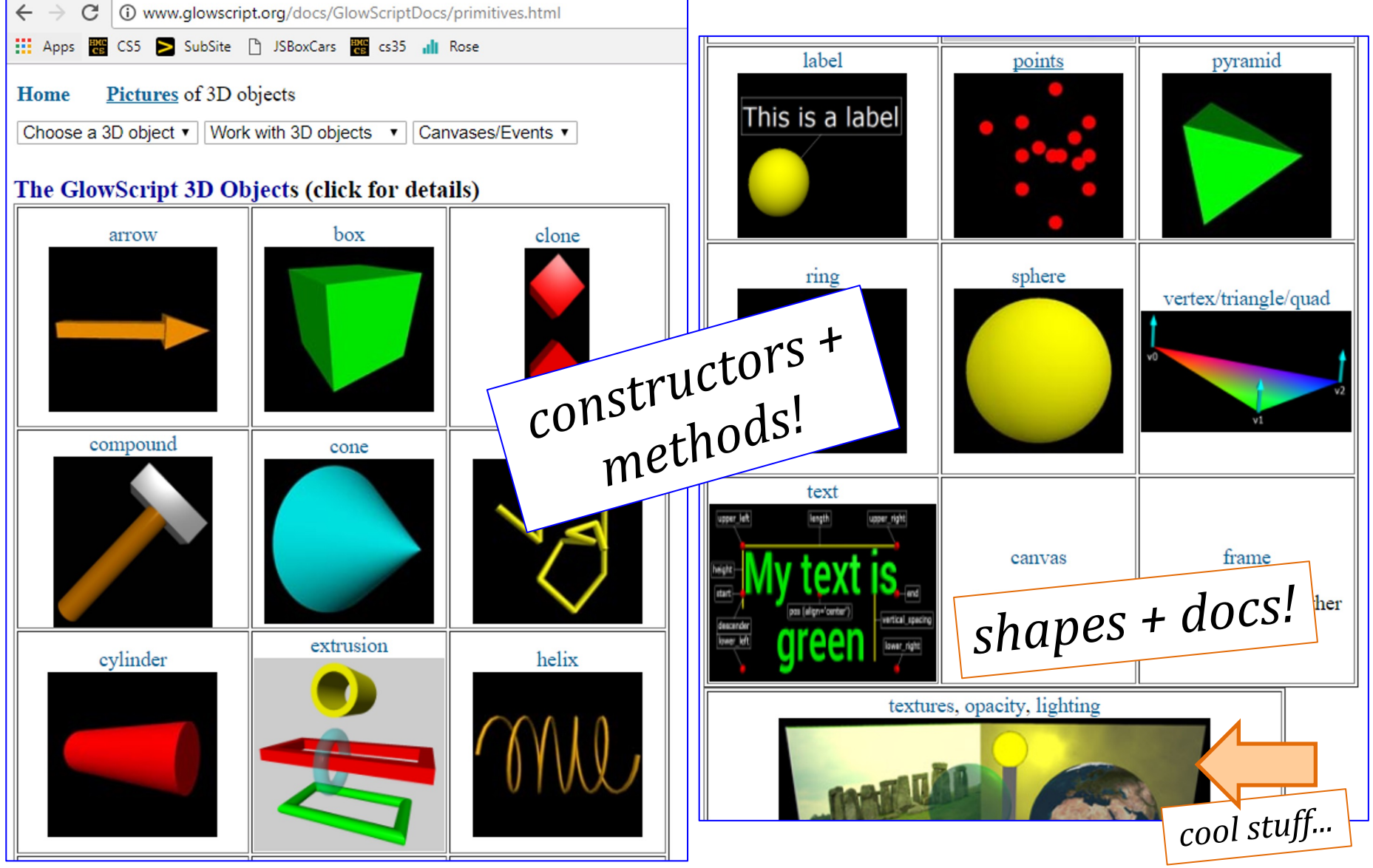

API ... stands for *Application Programming Interface* 

### a *programming* description of how to access the functionality of a software library

*Classes!*

*Methods!*

*Conventions!*

# How do we learn an API?

### Documentation

# box

IHere is how to create a box object:

 $mybox = box($  $pos = vec(x0, y0, z0)$ ,  $size = vec(L,H,W)$ )

The given position is in the center of the box, at (x0, y0, z0). This is different from cylinder, whose pos attribute is at one end of the cylinder. Just as with a cylinder, we can refer to the individual vector components of the box as

### Examples

#### # the simplest possible vpython program:  $\textbf{box}(\textbf{color}=\underline{\text{vector}}(1, 1, 0))$

### Running things!

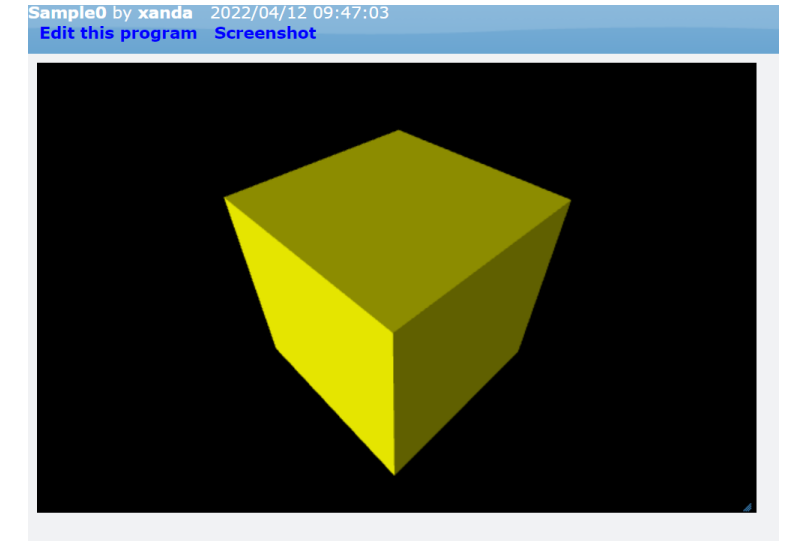

# API

### Examples

### A demo of vPython's API:

# the simplest possible vpython program: **box(** color =  $\text{vector}(1, 1, 0)$  )

# try changing the color: the components are # red, green, blue each from 0.0 to 1.0

# then, add a second parameter: size=vector(2.0,1.0,0.1) # the order of those three #s: Length, Height, Width

# then, a third parameter: axis=vector(2,5,1)

# the order of those three #s: x, y, z

vPython example API call(s)

What's **box**? What's **color**? What's **vector**?

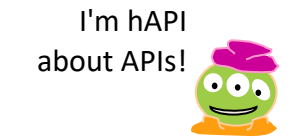

### Documentation

# API

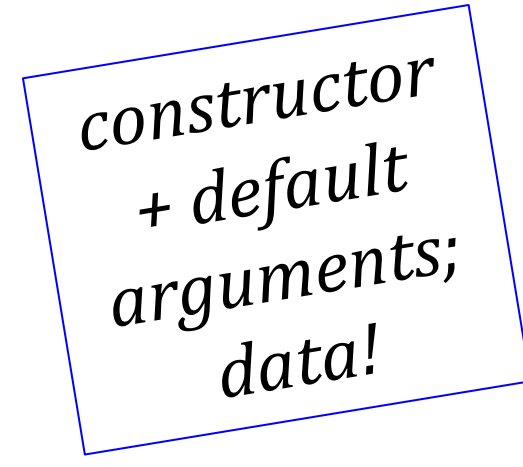

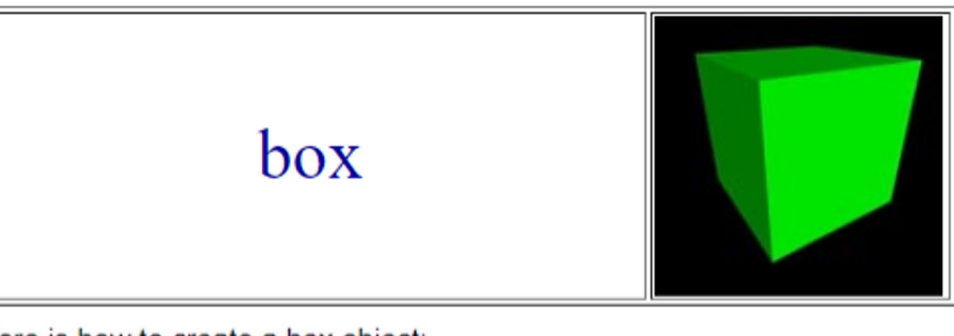

IHere is how to create a box object:

```
mybox = box( pos = vec(x0, y0, z0),<br>size=vec(L,H,W))
```
The given position is in the center of the box, at  $(x0, y0, z0)$ . This is different from cylinder, whose pos attribute is at one end of the cylinder. Just as with a cylinder, we can refer to the individual vector components of the box as mybox.pos.x, mybox.pos.y, and mybox.pos.z. For this box, we have mybox axis =  $vec(1, 0, 0)$ . Note that the axis of a box is just like the axis of a cylinder.

For a box that isn't aligned with the coordinate axes, additional issues come into play. The orientation of the length of the box is given by the axis:

```
mybox = box(pos = vec(x0, y0, z0),
 axis = vec(a, b, c),
 size = vec(L,H,W))
```
The axis attribute gives a direction for the length of the box, and the length, height, and width of the box are given as before.

You can rotate the box around its own axis by changing which way is "up" for the box, by specifying an up attribute for the box that is different from the up vector of the Z <u>a a a adimada carrada ar</u>

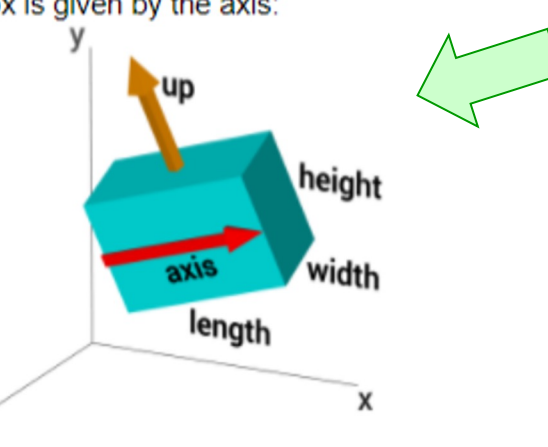

**vectors b.pos, b.vel,...** are vectors

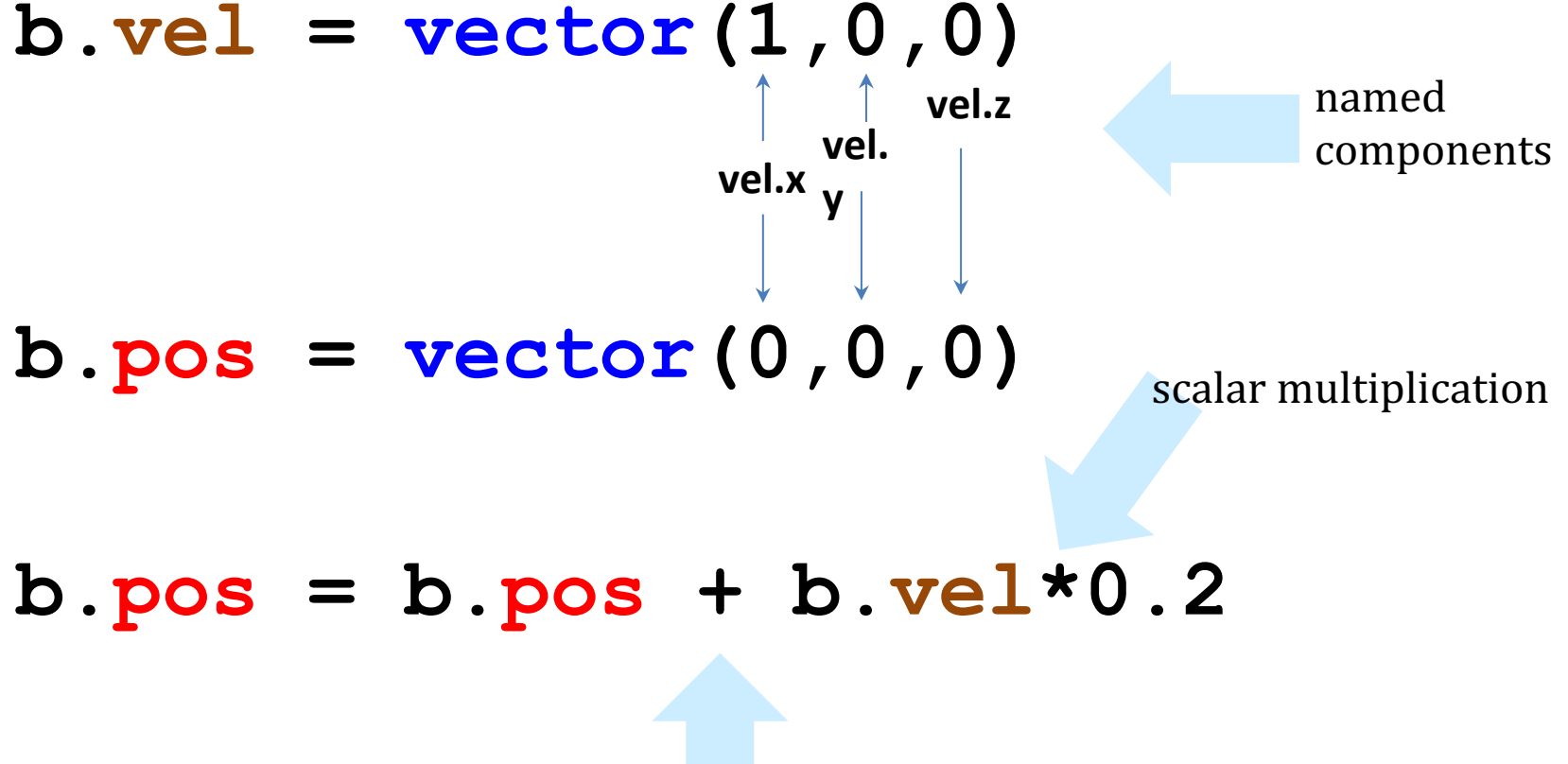

component-by-component addition

*compare with tuples...* 

### vectors

#### The vector Object

The vector object is not a displayable object but is a powerful aid to 3D computations.

#### $vector(x,y,z)$

Returns a vector object with the given components, which are made to be floating-point (that is, 3 is converted to 3.0).

Vectors can be added or subtracted from each other, or multiplied by an ordinary number. For example,

```
v1 = vector(1, 2, 3)v2 = vector(10, 20, 30)print(v1+v2) # displays <1 22 33>
print(2*v1) # displays <2 4 6>
```
You can refer to individual components of a vector:

```
v2.x is 10, v2.y is 20, v2.z is 30
```
It is okay to make a vector from a vector:  $vector(v2)$  is still vector(10,20,30).

The form vector  $(10,12)$  is shorthand for vector  $(10,12,0)$ .

A vector is a Python sequence, so  $v2.x$  is the same as  $v2[0]$ ,  $v2.y$  is the same as  $v2[1]$ , and  $v2.z$  is the same as v2[2].

# vectors!

#### **Vector functions**

The following functions are available for working with vectors:

 $mag(A) = A.mag = |A|$ , the magnitude of a vector

with the control of the control of the control of

 $mag2(A)$  = A.mag2 =  $|A|^*|A|$ , the vector's magnitude squared

 $norm(A) = A.norm() = A/|A|$ , a unit vector in the direction of the vector

 $hat(A)$  = A.hat = A/|A|, a unit vector in the direction of the vector; an alternative to A.norm(), based on the fact that unit vectors are customarily written in the form  $\hat{c}$ , with a "hat" over the vector

 $dot(A,B)$  = A.dot(B) = A dot B, the scalar dot product between two vectors

 $\mathsf{cross}(A,B) = A.\mathsf{cross}(B)$ , the vector cross product between two vectors

 $diff$ <sub>n</sub> angle( $A,B$ ) =  $A.diff$ <sub>n</sub> angle( $B$ ), the angle between two vectors, in radians

lots of support!  $\int$  don't write your own

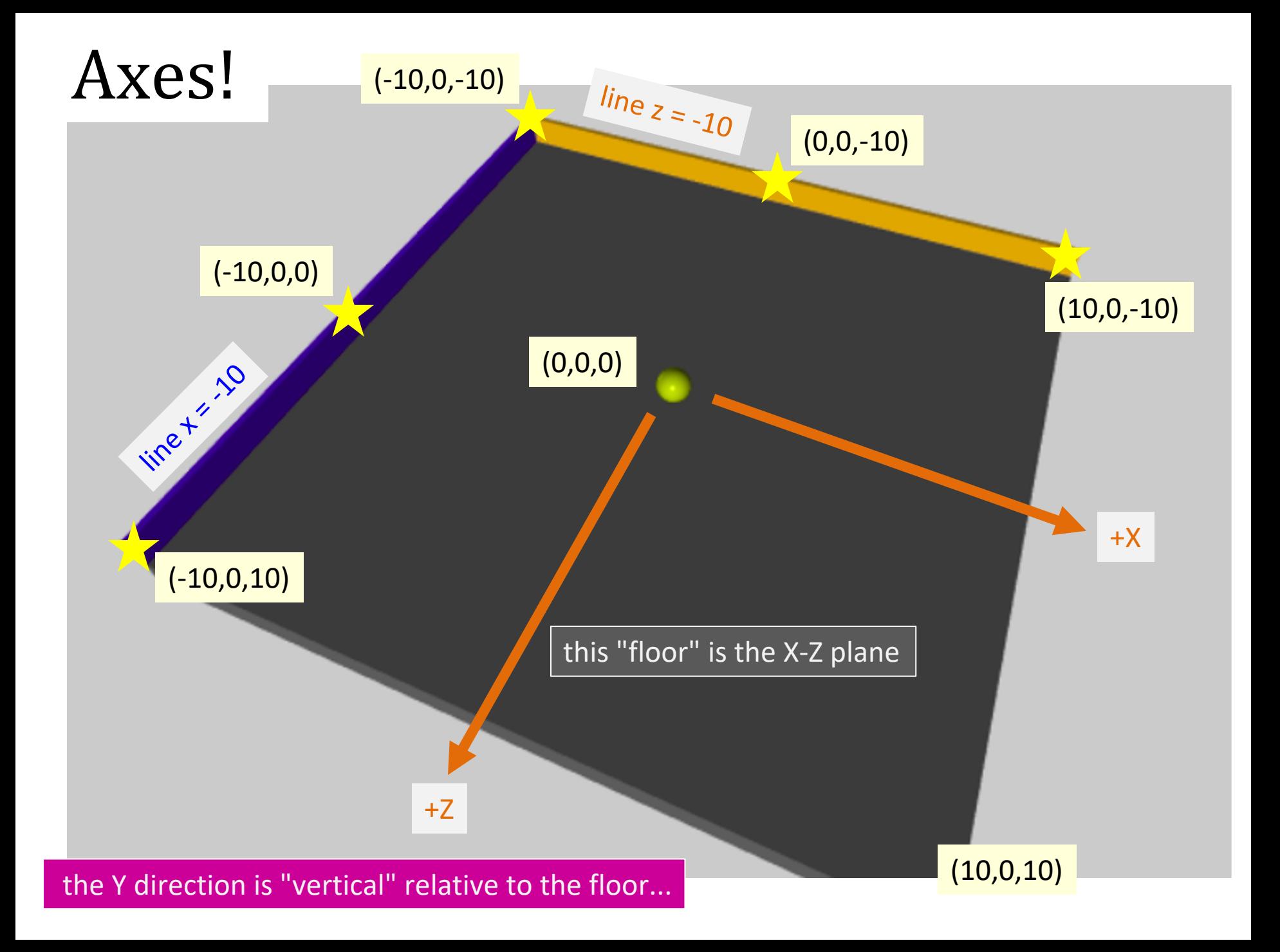

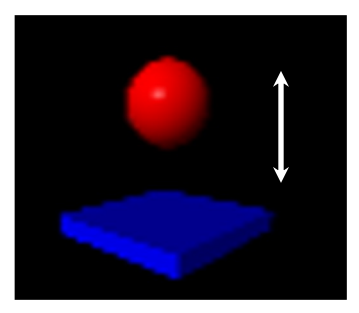

1

3

4

5

7

9

10

11

12

13

vPython!

Look over this VPython program to determine:

- $(1)$  How many distinct vPython classes are here?
- (2) How many named inputs are here?
- (3) Tricky! How many vPython objects are here?
- (4) What lines of code handle *collisions* ?
- (5) How does *"physics"* work? Where is it?

```
(6) Wind! Add a line to create a horizontal acceleration ...
```

```
floor = box(length=4, width=4, height=0.5, color=vector(\theta,\theta,1))
   ball = sphere(pos=vector(0,4.2,0), radius=1, color=vector(1,0,0))ball.vel = vector(0, -1, 0) # this is the velocity
   RATE = 30dt = 1.0/RATEwhile True:
        rate(RATE)
       ball.pos = ball.pos + ball.vel*dt if ball.pos.y < ball.radius:
            ball.vel.y * = -1.0 else:
            ball.vel.y += -9.8*dtwhat is the 
                                                  if doing?
                                                    what is this 
                                                      doing?
                             Let's run this first...
                                                what is the 
                                                else doing?
 2
 6
8
14
15
16
17
```
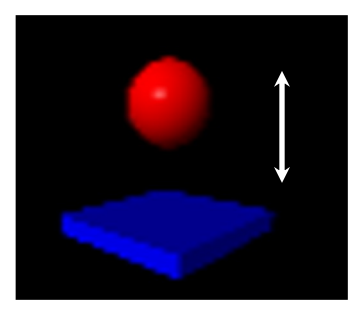

vPython

**Look over this VPython** program to determine:

- (1) How many distinct vPython classes are here?  $\leq$
- (2) How many named inputs are here?  $\longrightarrow$
- (3) Tricky! How many vPython objects are here?  $6$  (ov 7 br/ $\beta$ )
- (4) What lines of code handle *collisions* ?
- (5) How does *"physics"* work? Where is it?
- *(6) Wind!* Add a line to create a *horizontal acceleration ...*

```
floor = box(length=4, width=4, height=0.5, color=vector(0,0,1))ball = sphere(poseVector(0, 4.2, 0), radius=1, color=Vector(1, 0, 0))ball.vel = vector(\theta,-1,\theta) # this is the velocity
   RATE = 30dt = 1.0/RATEwhile True:
         rate(RATE)
        ball.pos = ball.pos \leftrightarrow ball.vel*dt
         if ball.pos.y < ball.radius:
             ball.vel.y * = -1.0 else:
             ball.vel.y += -9.8*dtwhat is the 
                                                        if doing?
                                                          what is this 
                                                           doing?
                                                     what is the 
                                                     else doing?
 1
 2
 3
 4
 5
 6
 7
 8
9
10
11
12
13
14
15
16
17
```
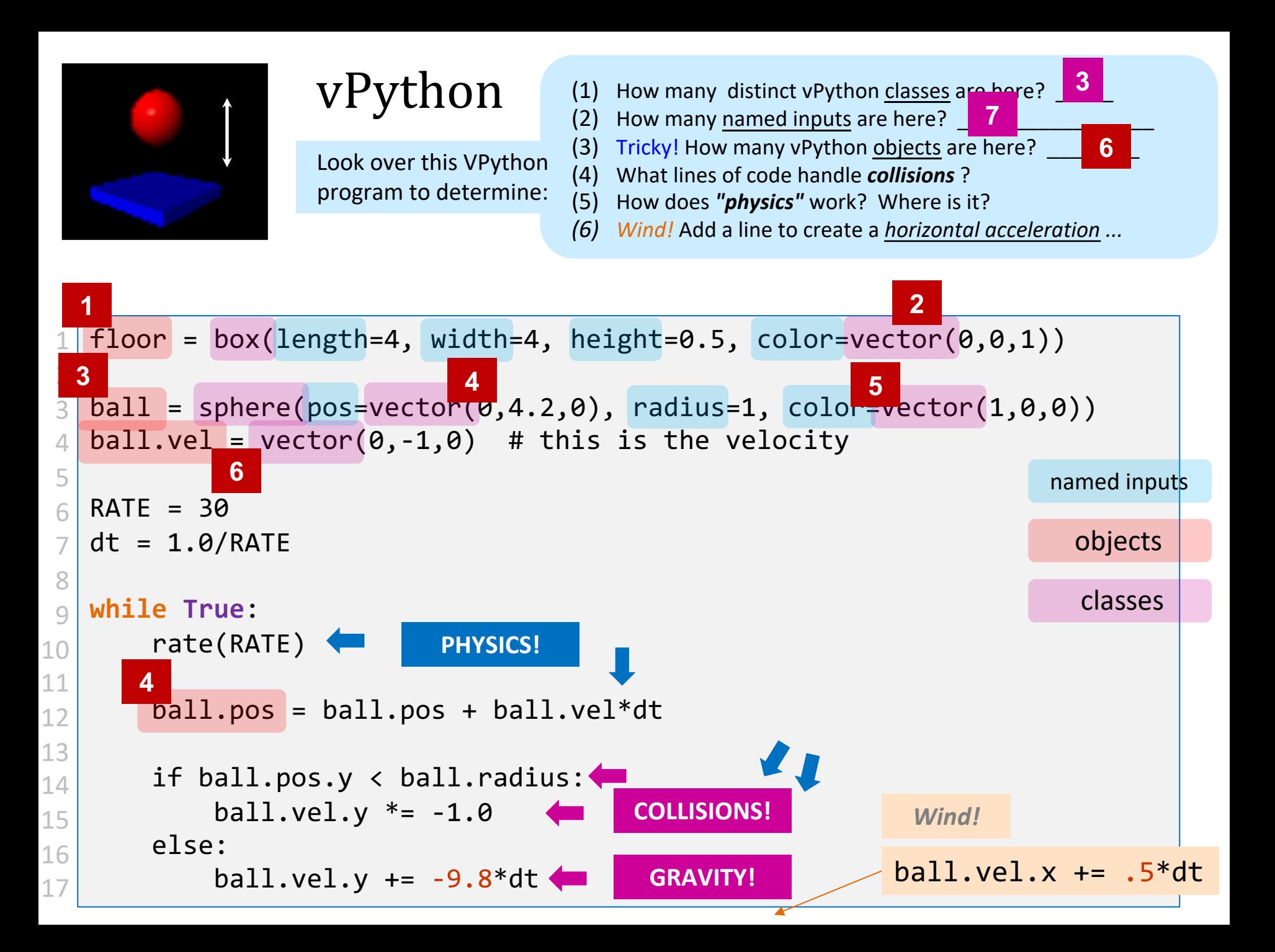

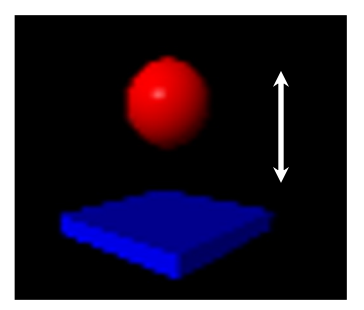

### What makes things go?

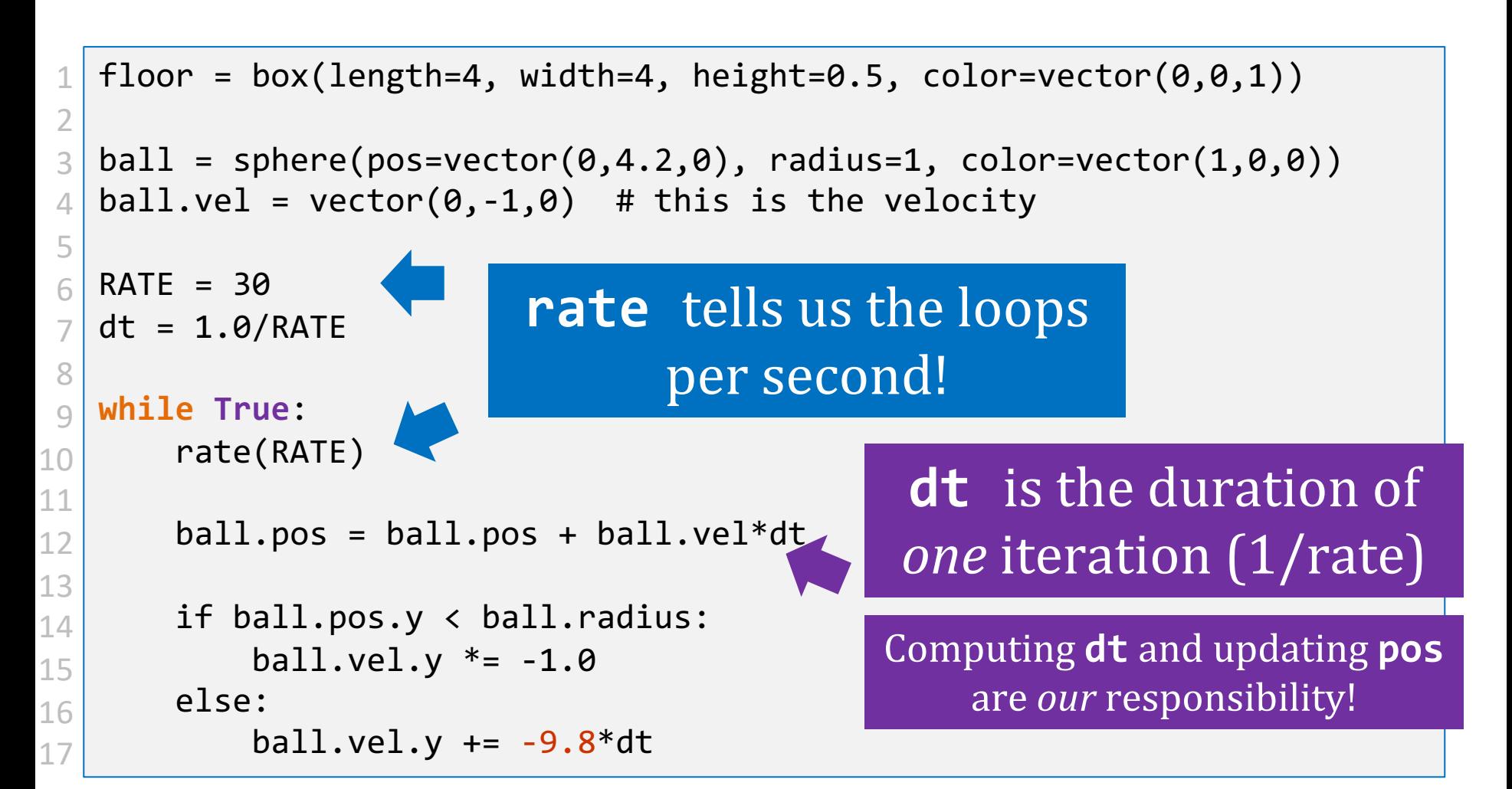

# Lab goals

(0) Try out VPython: Get your bearings (*axes!*)  $(1)$  Make guided changes to the starter code... (2) Expand your *walls* and *wall-collisions*…

**(3) Improve your interaction/game!** 

(4) *Optional*: add scoring, enemies, or a moving target, hoops, traps, holes, etc.  $\sim$  *final project...* 

can expand to become a final project...

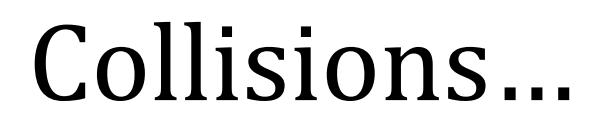

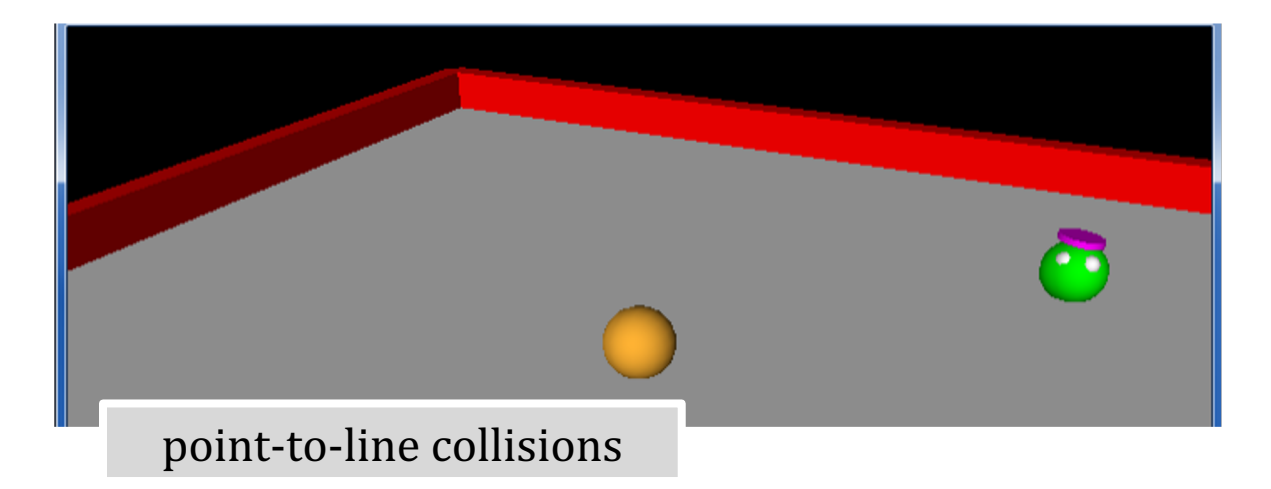

### **Idea:**

### When the **ball** hits a **wall**,

the **ball** should **bounce** boundary collisions

### When the **ball** hits the **alien**,

How do we operationalize these?

**the alien** should **ascend** point-to-point collisions

# Collisions…

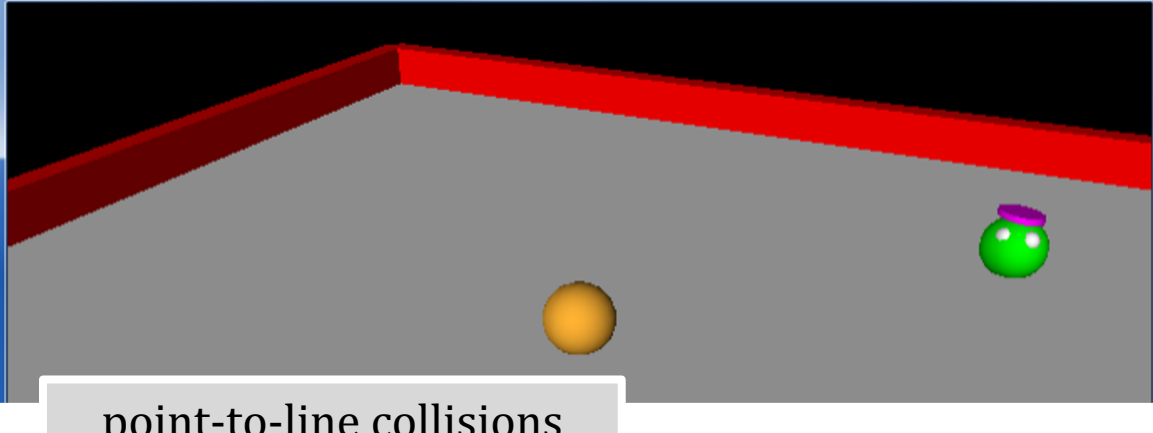

point-to-line collisions

```
# if the ball hits wallA
```
if ball.pos.z  $\langle$  wallA.pos.z: # hit - check for z

 $ball.pos.z = wallA.pos.z$  # bring back into bounds ball.vel.z  $* = -1.0$  # reverse the z velocity

```
 # if the ball hits wallB
if ball.pos.x < wallB.pos.x: # hit - check for x
```

```
ball.pos.x = wallB.pos.x # bring back into bounds
ball.vel.x * = -1.0 # reverse the x velocity
```

```
# if the ball collides with the alien, give a vertical velocity
if mag( ball.pos - alien.pos ) < 1.0:
     print("To infinity and beyond!")
    pi alien.vel = vector(\theta,1,\theta) point-to-point collisions
```
# Demo!

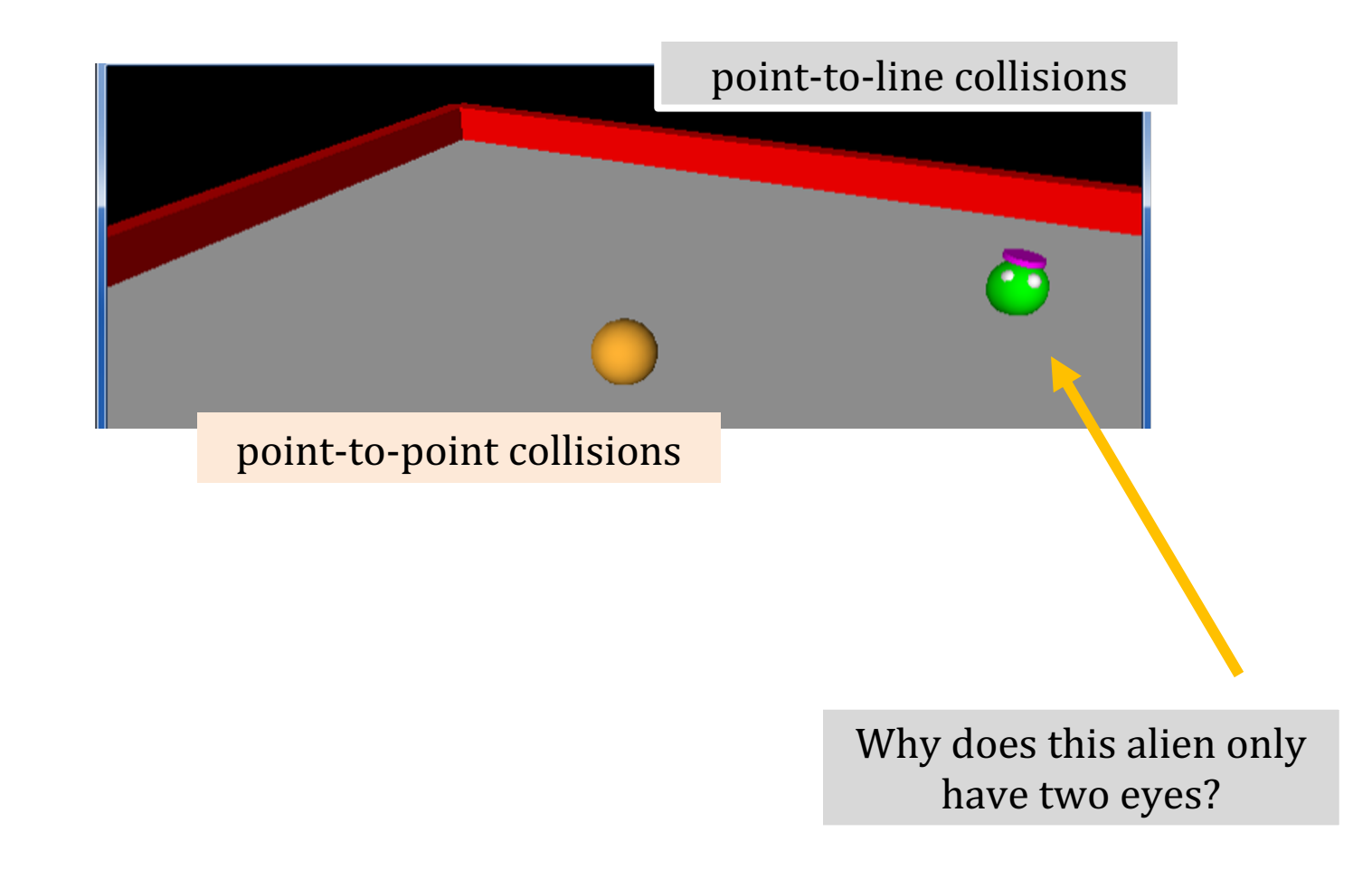

#### Home Pictures of 3D objects

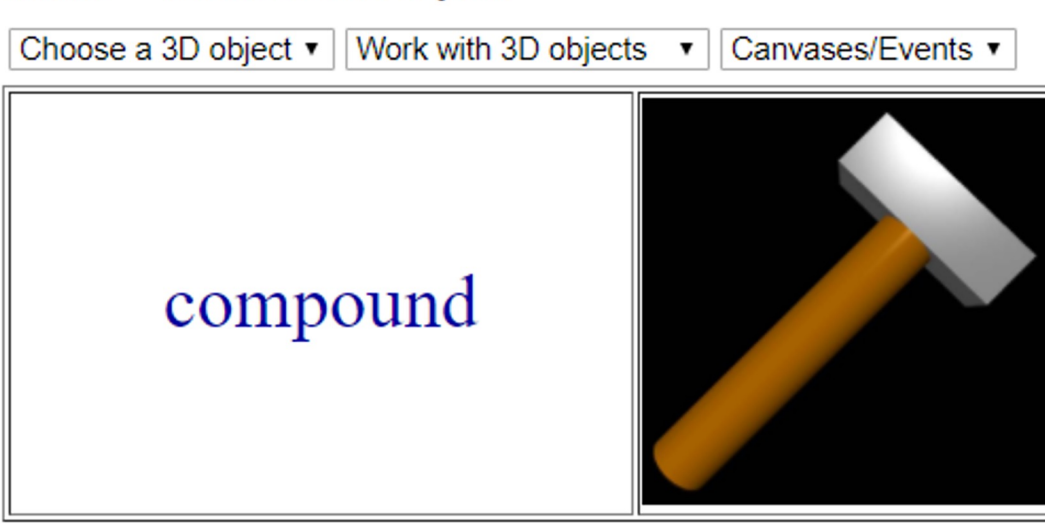

The compound object lets you group objects together and manage them as though they were one object, by specifying in the usual way pos, color, size (and length, width, height), axis, up, opacity, shininess, emissive, and texture. Moreover, the display of a complicated compound object is faster than displaying the individual objects one at a time. (In GlowScript version 2.1 the details were somewhat different.)

The object shown above is a compound of a cylinder and a box:

```
handle = cylinder ( size = vec(1, .2, .2) ,
                   color=vec(0.72, 0.42, 0) )
head = box( size = vec(.2,.6,.2),
             pos = vec(1.1, 0, 0),
              color=color.gray(.6))
hammer = compound([handle, head])hammer.axis = vec(1,1,0)
```
The size of the object: After creating the compound named "hammer". hammer.size represents the size of the bounding box of the object.

# compound

#### Home Pictures of 3D objects

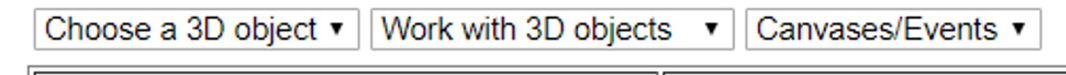

# compound

The compound object lets you group objects together and manage them as though they were one object, by specifying in the usual way pos, color, size (and length, width, height), axis, up, opacity, shininess, emissive, and texture. Moreover, the display of a complicated compound object is faster than displaying the individual objects one at a time. (In GlowScript version 2.1 the details were somewhat different.)

The object shown above is a compound of a cylinder and a box:

```
handle = cylinder ( size = vec(1, .2, .2) ,
                   color=vec(0.72, 0.42, 0) )
head = box( size = vec(.2,.6,.2),
             pos = vec(1.1, 0, 0),
              color=color.gray(.6))
hammer = compound([handle, head])hammer.axis = vec(1,1,0)
```
The size of the object: After creating the compound named "hammer". hammer.size represents the size of the bounding box of the object.

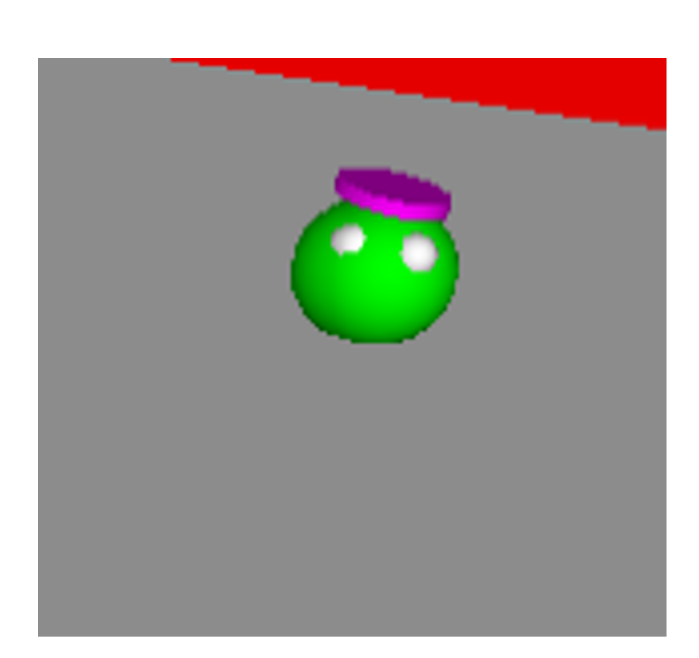

compound

#### Home Pictures of 3D objects

compound

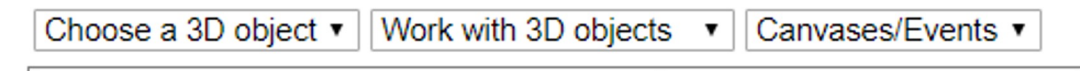

#### The compound object lets you group objects together and manage them as though they were one object, by specifying in the usual way pos, color, size (and length, width, height), axis, up, opacity, shininess, emissive, and texture. Moreover, the display of a complicated compound object is faster than displaying the individual objects one at a time. (In GlowScript version 2.1 the details were somewhat different.)

The object shown above is a compound of a cylinder and a box:

alien\_body = sphere( size= $1.0*$ vector( $1,1,1$ ), pos=vector( $0,0,0$ ), color=color.green ) alien eye1 = sphere( size=0.3\*vector(1,1,1), pos=.42\*vector(.7,.5,.2), color=color.white ) alien\_eye2 = sphere( size= $0.3*vector(1,1,1)$ , pos=.42\*vector(.2,.5,.7), color=color.white) alien\_hat = cylinder( pos=0.42\*vector(0,.9,-.2), axis=vector(.02,.2,-.02), size=vector(0.2,0.7,0.7), color=color.magenta) alien\_objects = [alien\_body, alien\_eye1, alien\_eye2, alien\_hat]

com\_alien = compound( alien\_objects, pos=starting\_position )

# **compound**

What's what here?

### **Idea:** When the user presses:

### the **ball** should accelerate:

 $left(-x\right)$ 

**up, W away from us (-z) down, S towards us** (+z) right, D right  $(\pm x)$ 

key presses…

#### # +++ start of EVENT HANDLING section -# keypresses and mouse clicks...

# key presses…

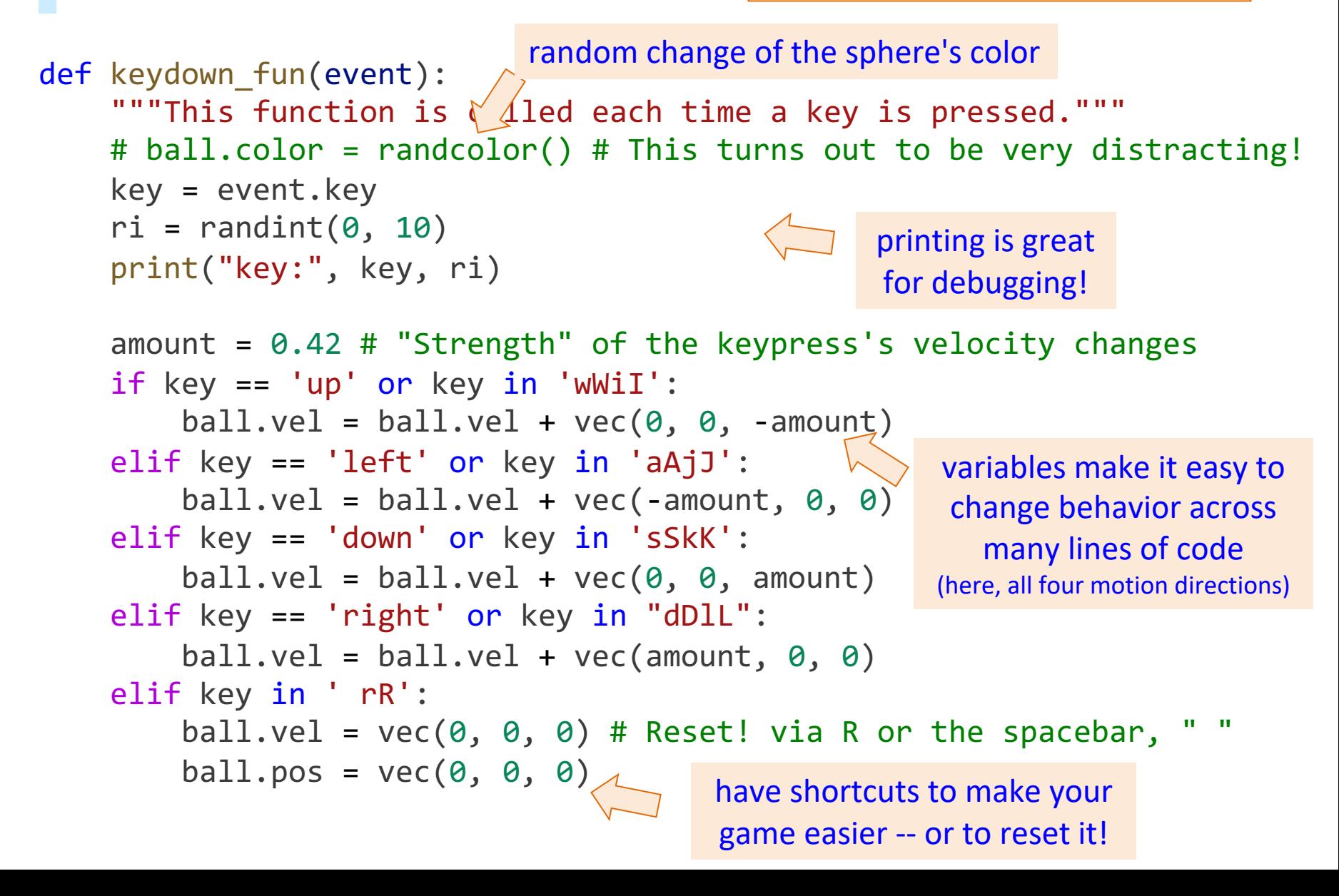

#### A "hard-sphere" gas

### GlowScript / vPython examples...

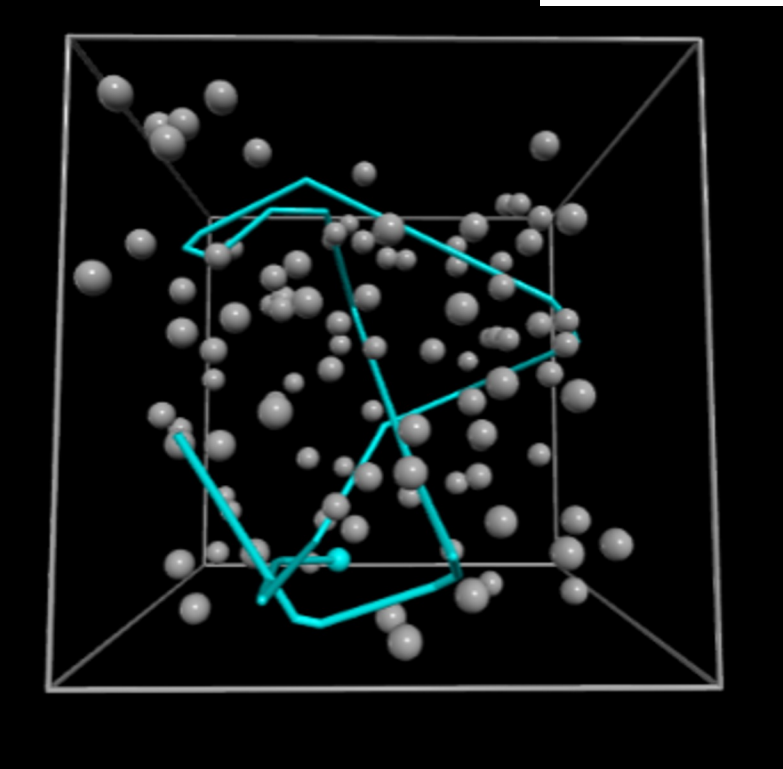

Theoretical and averaged speed distributions (meters/sec). Initially all atoms have the same speed, but collisions change the speeds of the colliding atoms. One of the atoms is marked and leaves a trail so you can follow its path.

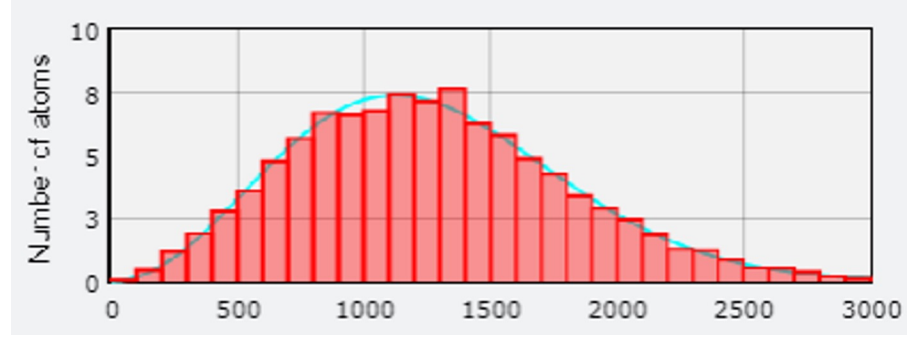

10 by 10 by 10= 1000 rotating cubes

59.1 renders/s  $*$  2.1 ms/render = 123.3 ms rendering/s

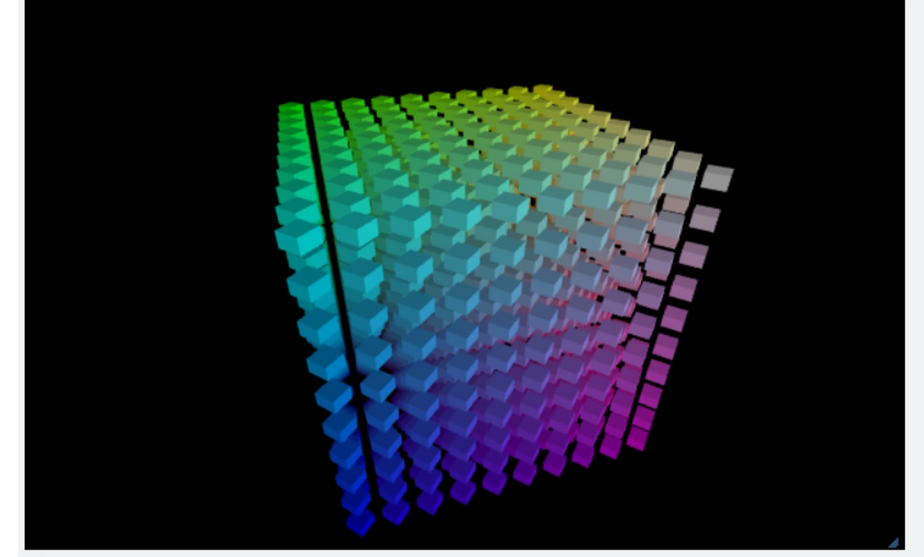

Click a box to turn it white

Widgets (buttons, etc.)

Pause | Cyan Vary the rotation speed:

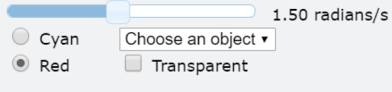

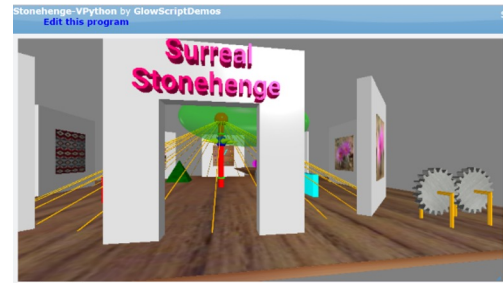

Fly through the scene:<br>I drag the mouse or your finger above or below the center of the scene to move forward or backward;<br>drag the mouse or your finger right or left to turn your direction of motion.<br>(Normal GlowScript ro

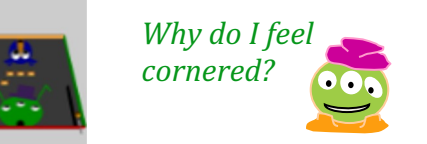

#### A "hard-sphere" gas

### GlowScript / vPython examples...

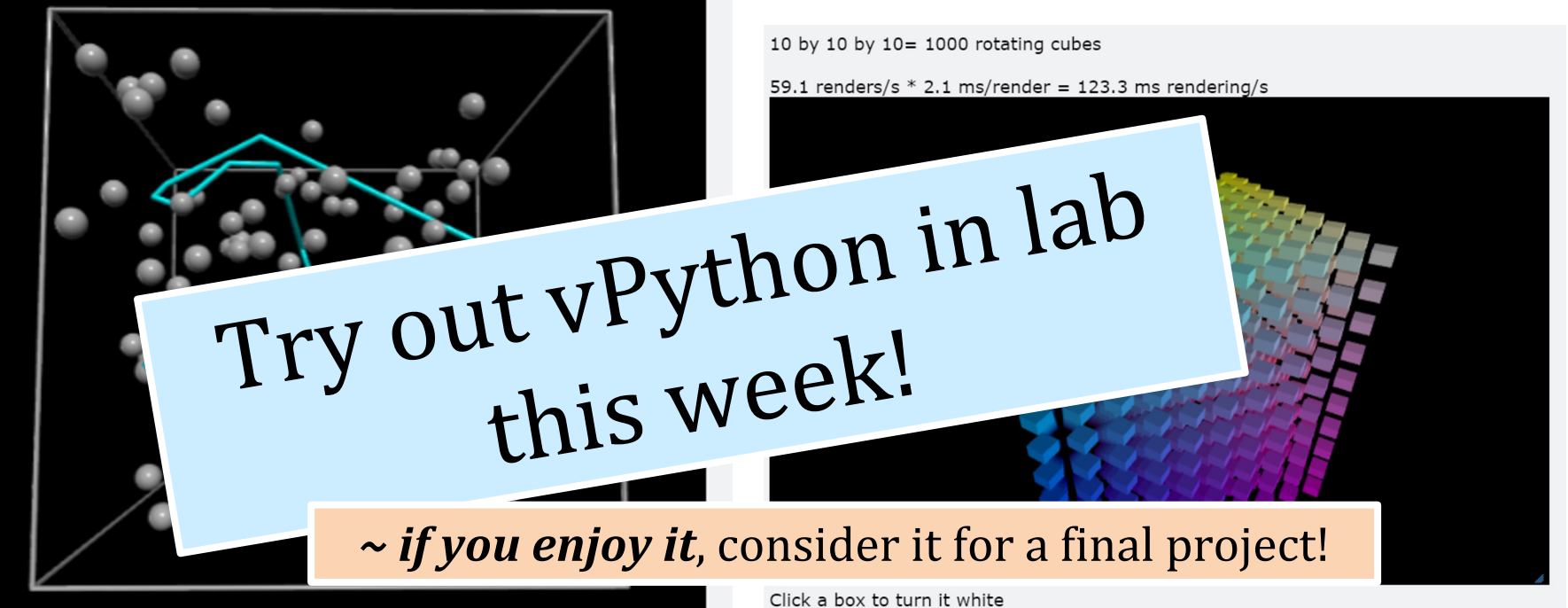

Theoretical and averaged speed distributions (meters/sec). Initially all atoms have the same speed, but collisions change the speeds of the colliding atoms. One of the atoms is marked and leaves a trail so you can follow its path.

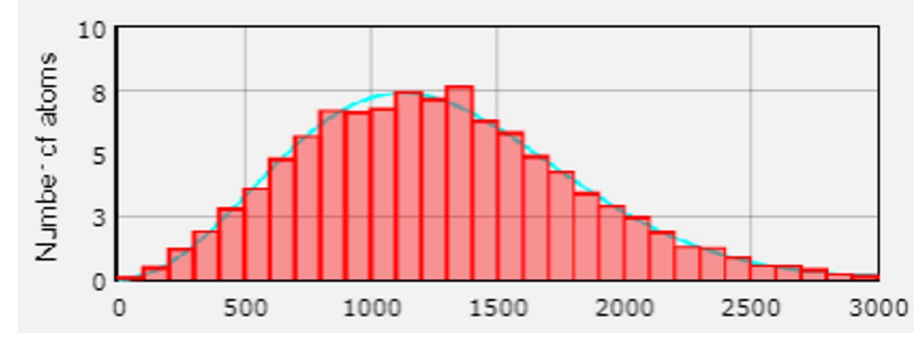

Widgets (buttons, etc.) Pause **Cyan** 

C Red

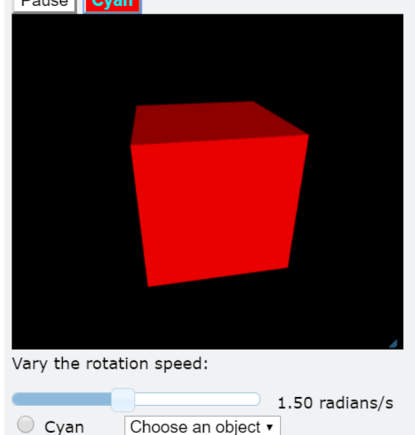

 $\Box$  Transparent

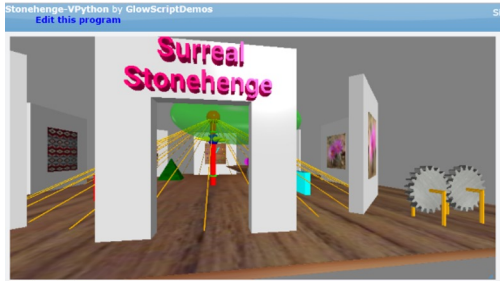

Fly through the scene: **y through the scene:**<br>drag the mouse or your finger above or below the center of the scene to move forward or backward;<br>drag the mouse or your finger right or left to turn your direction of motion. nal GlowScript rotate and zoom are turned off in this program.)

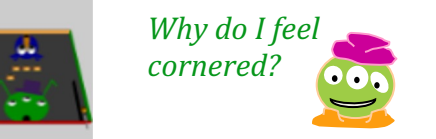

# *Looking further ahead…*

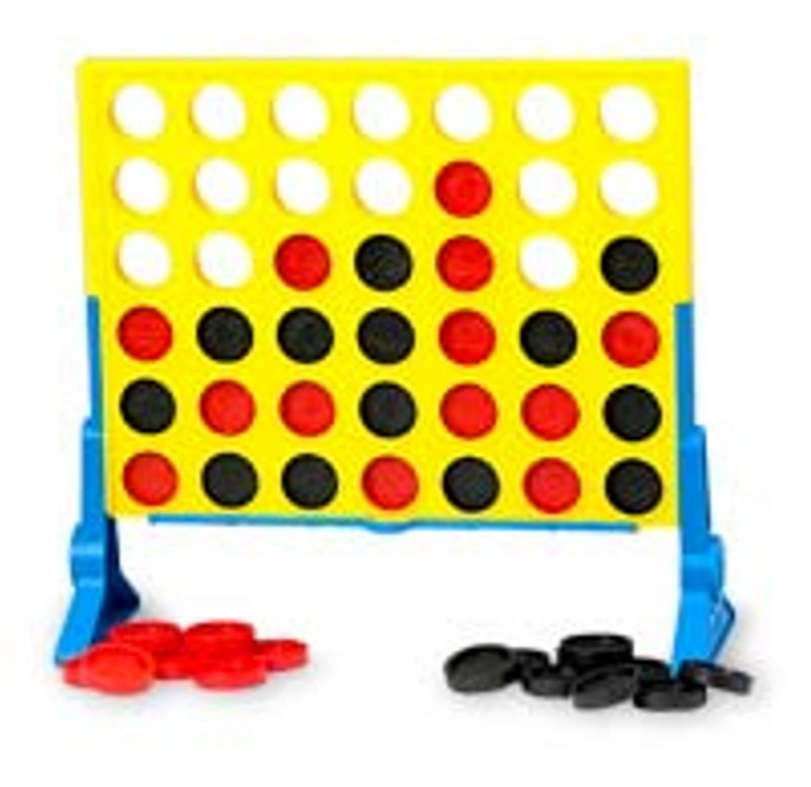

How can we write a program that plays with **optimal strategy** for Connect 4?

### Game AI...

### Deep Blue (chess computer)

#### From Wikipedia, the free encyclopedia

Deep Blue was a chess-playing computer developed by IBM. On May 11, 1997, the machine, with human intervention between games, won the second six-game match against world champion Garry Kasparov by two wins to one with three draws.<sup>[1]</sup> Kasparov accused IBM of cheating and demanded a rematch, but IBM refused and dismantled Deep Blue.<sup>[2]</sup> Kasparov had beaten a previous version of Deep Blue in 1996.

#### **Contents** [hide]

1 Origins

- 2 Deep Blue versus Kasparov
- 3 Aftermath
- 4 See also
- 5 Notes
- 6 References
- 7 Further reading
- 8 External links

### Origins

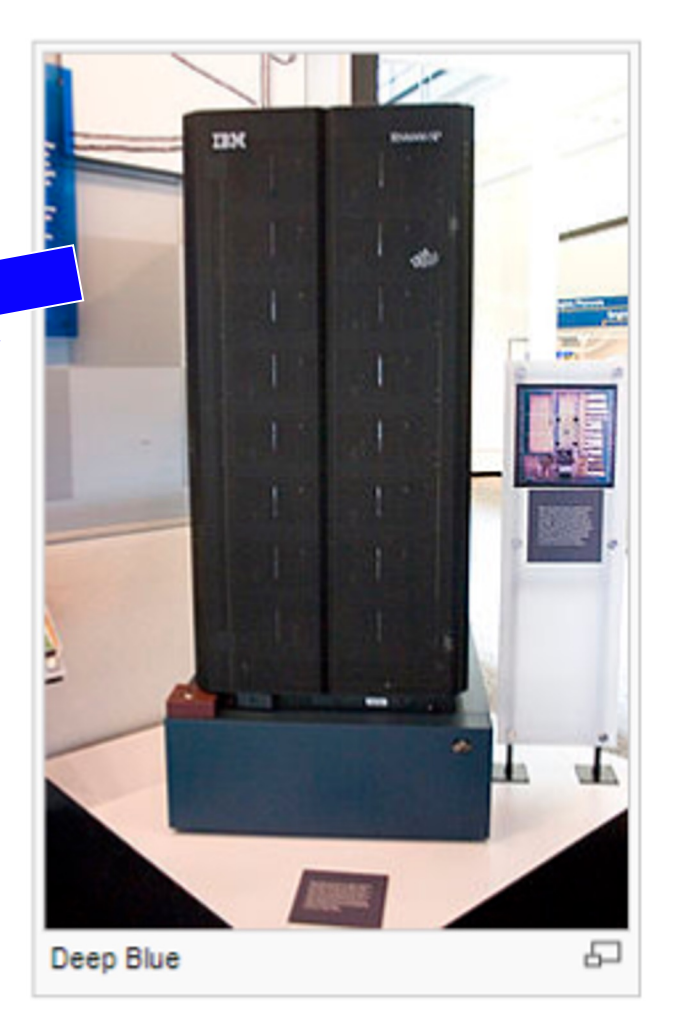

[edit]

# **The Player class** (Final project)

What **data** does a computer AI player need?

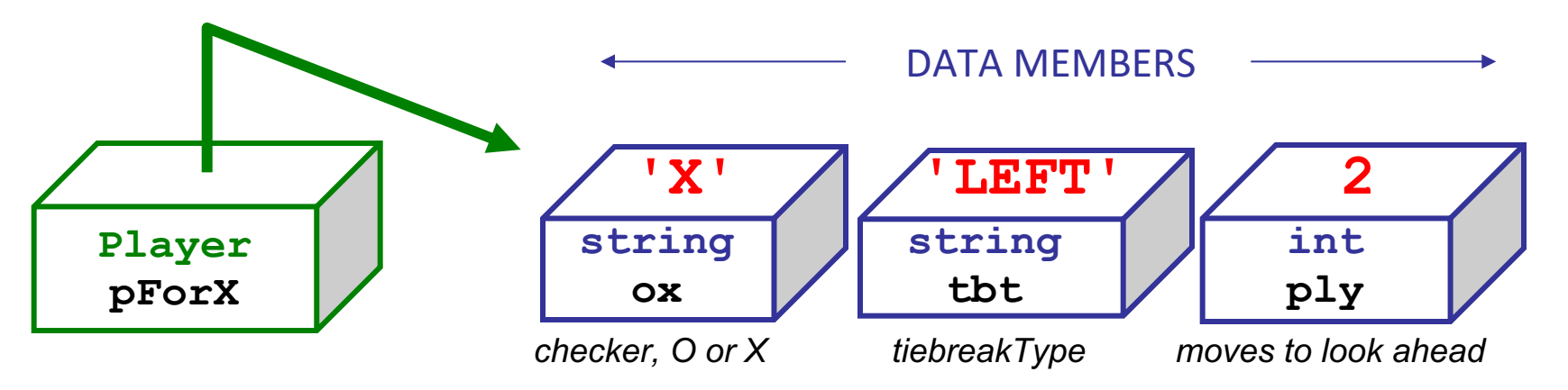

ox? tbt? ply?

**x0rn o0rn b.playGame( x0rn, o0rn )**

x = Player('X', 'LEFT', 42)<br>x0rn

# vPython examples...

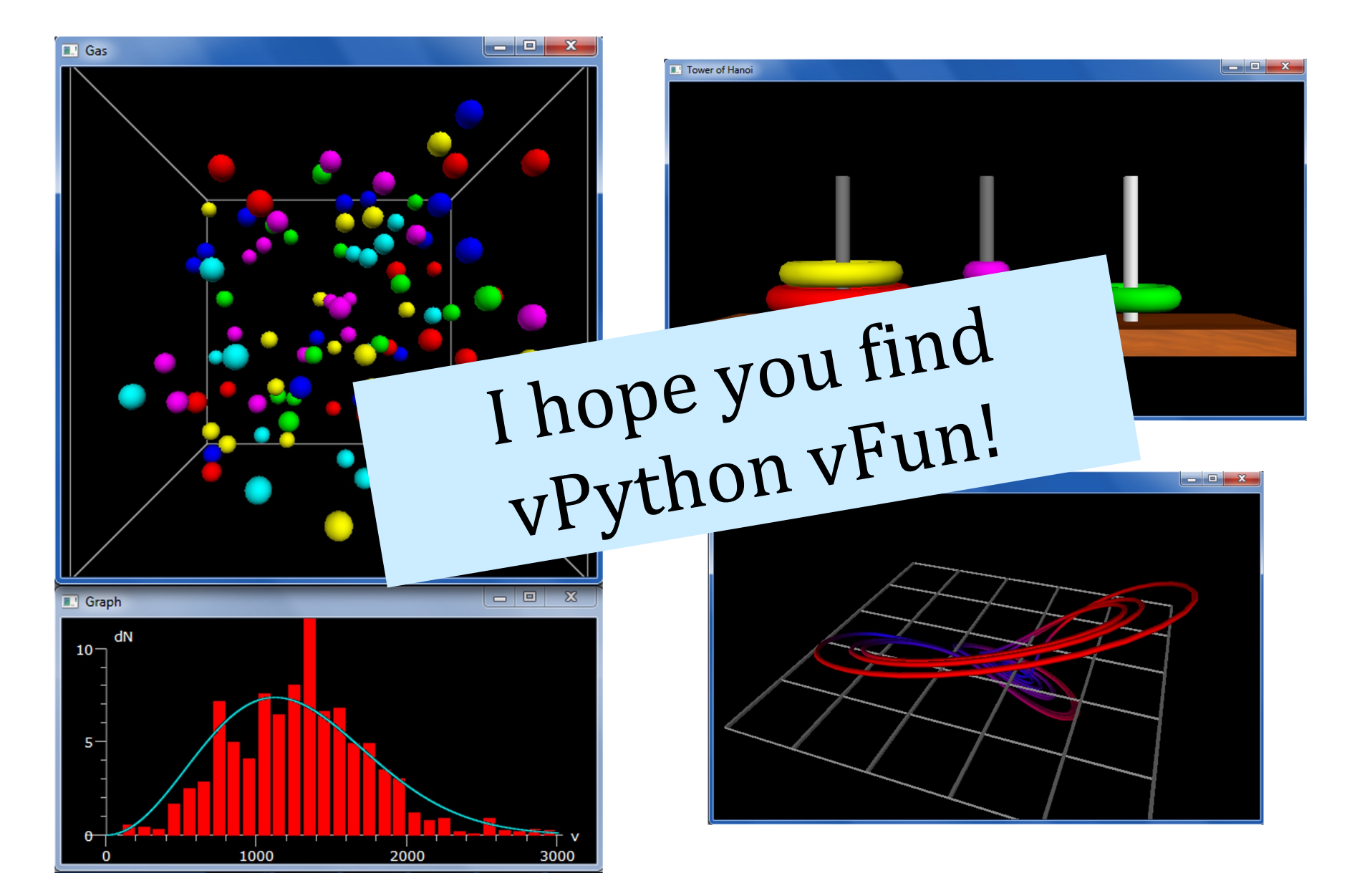